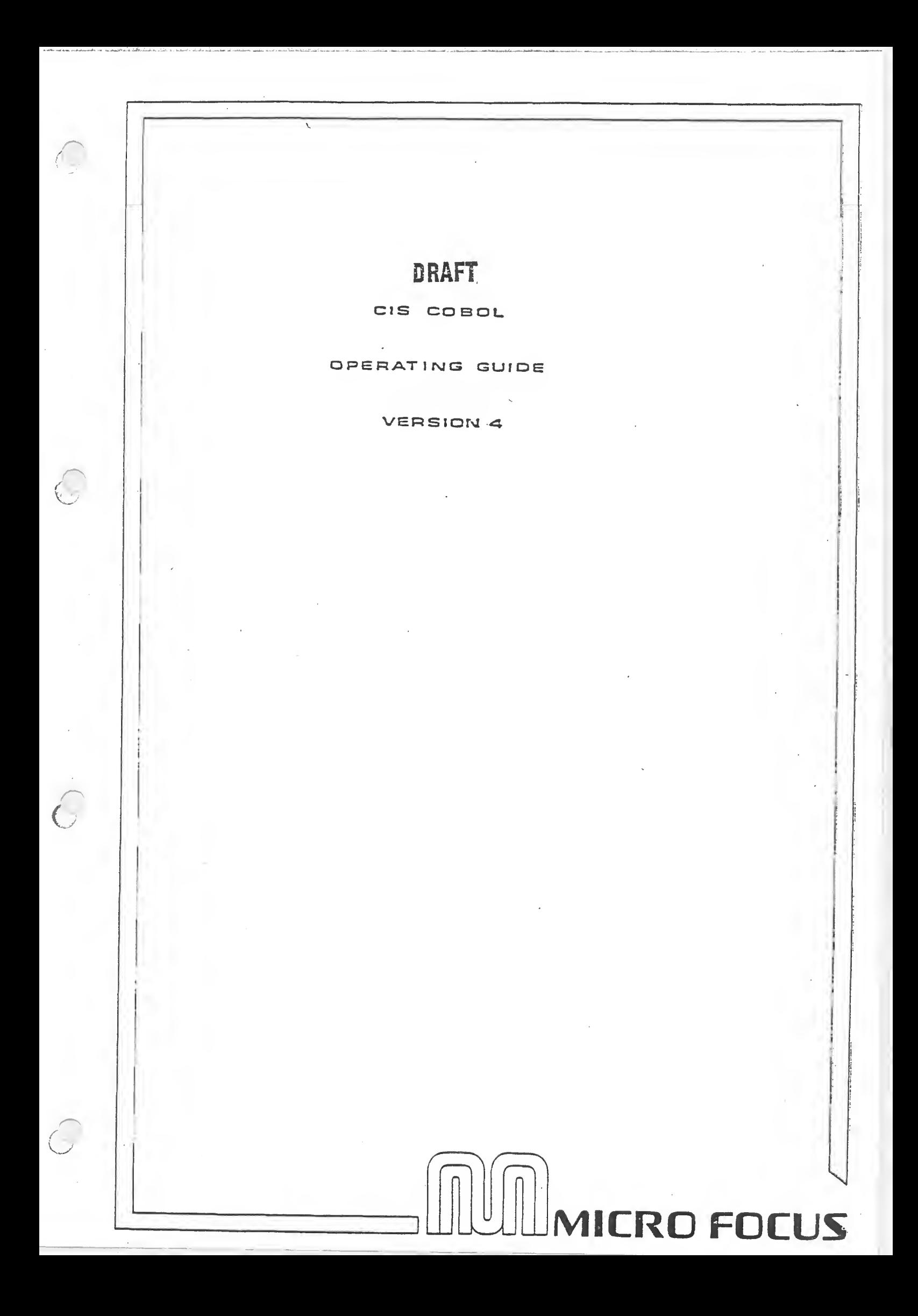

# CIS COBOL

# OPERATING GUIDE

For Use With the BASF 7100 Series BOS Operating Systems

Version 4

DRAFT

Micro Focus Limited **Release 3** 

October 1979

Not to be copied without the consent of Micro Focus Ltd.

i (Addendum 1)

COBOL is an industry language and is not the property of any company or group of companies, or of any organization or group of organizations.

No warranty, expressed or implied, is made by any contributor or by the CODASYL Programming Language Committee as to the accuracy and functioning of the programming system and language. Moreover, no responsibility is assumed by any contributor, or by the committee, in connection herewith.

The authors and copyright holders of the copyrighted material used herein: FLOW-MATIC (Trademark for Sperry Rand Corporation) Programming for the Univac  $(R)$  I and II, Data Automation Systems copyrighted 1958, 1959, by Sperry Rand Corporation; IBM Commercial Translator Form No. F28-8013, copyrighted 1959 by IBM; FACT, DS127A5260-2760, copyrighted 1960 by Minneapolis-Honeywell.

have specifically authorised the use of this material in whole or in part, in the COBOL specifications. Such authorization extends to the reproduction and use of COBOL specifications in programming manuals or similar publications.

DRAFT

BOS is a trademark of BASF

18.  $\epsilon_{\rm c}$ ò.

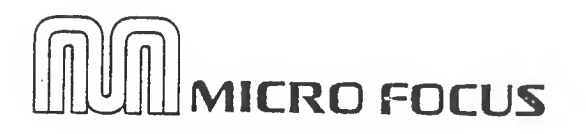

Micro Focus ltd 58,Acacia Road, St. Johns Wood, London NW8 6AG

Telephone: 01 722 8843 Telex: 28536 MICROF G

© COPYRIGHT 1980 b» Micro Focus Ltd.

COBOL Release 4. 4 .W.V.V<W.V«.V«.VA/.W.V.V-v.V

<sup>A</sup> new Release of CIS-COBOL is now available. All known errors occurring in 4. 3 have been removed, some new features (e.g. symbolic RTS error messages) have been added.

<sup>A</sup> special subroutine has been integrated by BASF. This routine enables a COBOL program to:

> - execute all FCS commands directly from COBOL (copyfile, copydisk, erase....)

 $-$  call MTX/80

These two functions can be used too to load self-written Assembler programs and execute them either as subroutine (via ABSCAL) or even as additional tasks. An available storage area for such routines is from 23F0 to 29D4.

<sup>A</sup> demonstration program can be found on the distributed diskette (IFACE. CBL). This program can be deleted at any time. The same is true for program A3YNC which is the called Assembler subroutine.

On the 4.3 COBOL disk you found four F0RMS2 modules too (CHI. CH2\* GN1, GN2). Thus a CHECKOUT or GEN program - created by FORMS2 - could be compiled without having the F0RMS2 disk inserted. Since on the 4. 4 disk we have demonstration programs there was no space left for the F0RMS2 routines. So if you want the exactly same COBOL disk: erase (or copy to some other disk) these demo programs, then copy the above FGRMS2 routines onto the 4.4 COBOL/RTS disk.

# CIS COBOL OPERATING GUIDE

# VERSION A

# AMENDMENT RECORD

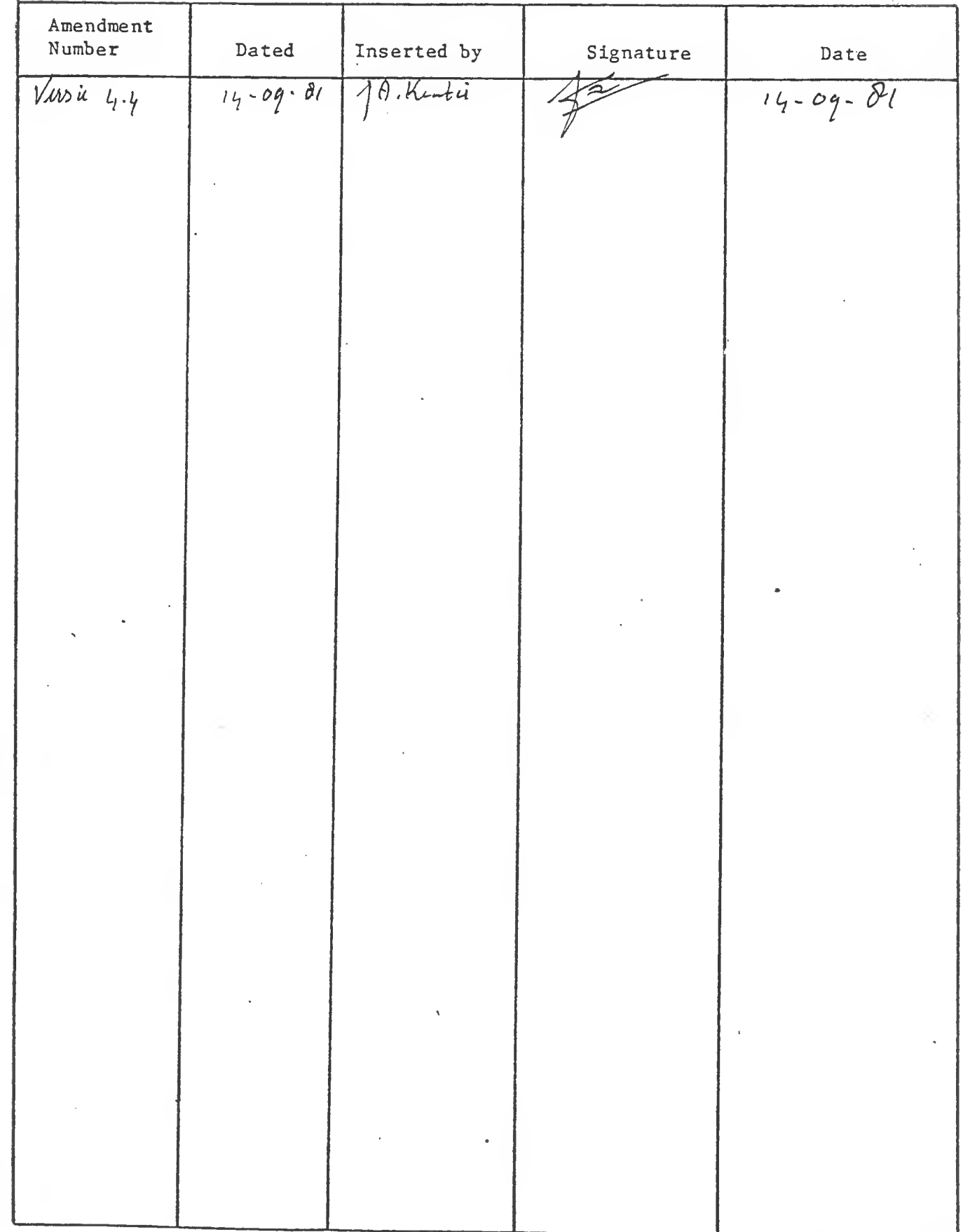

 $\mathcal{O}$ 

## PREFACE

This manual describes operating procedures for the BOS resident releases of the CIS COBOL Compiler and run-time libraries. The compiler converts CIS COBOL source code into an intermediate code which is then interpreted by the Run-Time System. The manual describes the steps needed to compile a program and then execute the compiled program, including all necessary linkage, relocation, and run-time requirements. Operation of the run-time Debug package is also included. <sup>A</sup> Screen Formatter program known as FORMS is also available with CIS COBOL and its operation is described in <sup>a</sup> separate manual.

#### MANUAL ORGANIZATION

Chapters <sup>1</sup> through <sup>4</sup> of this manual describe compiler features and general procedures for linking, loading and execution of programs. Chapter <sup>5</sup> describes the operation of the configuration utility program CONFIG and Chapter <sup>6</sup> describes the use of source output from the screen formatter program FORMS in a CIS COBOL source program.

The appendices provide summarized information for reference purposes and configuration information for various run-time environments.

#### AUDIENCE

This manual is intended for personnel already familiar with COBOL usage on other equipment.

This manual contains the following chapters and appendices:

"Chapter 1. Introduction", which gives a general description of the CIS COBOL <sup>2</sup>. Introduction, which gives a general description of the<br>CIS COBOL system, its input and output files, and the run-time libraries provided with the compiler, plus the step-by-step outline of compilation, linking, locating and executing of sample interactive programs.

Chapter 2. Compiler Controls", which describes compiler commands, directives and listing formats.

Chapter 3. 'Run Time System Controls", which gives general instructions for running programs, console operation, CRT screen handling and interactive debugging.

"Chapter 4. Multilanguage CALL Facilities", which describes the facilities available to invoke other COBOL programs or programs written in other languages from a main program.

"Chapter 5. Incorporating FORMS Utility Output", which describes the use of the FORMS screen formatting utility programs output.

Appendix A. Summary of Compiler and Run Time Directives", summarises the compiler directives available in the CIS COBOL compiler.

"Appendix B. Compile-Time Errors", which lists all errors that can be signalled during program compilation.

iv

"Appendix C. Run-Time Errors", which lists all errors that can be signalled during program execution.

"Appendix D. Operating Systems Errors", which is <sup>a</sup> listing of the error messages issued by the BOS Operating System.

"Appendix E. Interactive Debug Command Summary", which summarises the commands that can be used with the CIS COBOL Interactive Debug program.

"Appendix F. BOS Disk Files", which is a description of file naming conventions and formats used by CIS COBOL under BOS.

"Appendix G. Example of User Run-Time Subroutines", which gives sample user-programmed run-time subroutines.

"Appendix H. Supplied CALL Code Routines Example", which is a typical print-out showing calls to supplied sample subroutines.

## NOTATION IN THIS MANUAL

Throughout this manual the following notation is used to described ins format of data input or output:

- 1. All words printed in small letters are generic terms representing names which will be devised by the programmer.
- 2. When material is enclosed in square brackets [ ], it is an indication that the material is an option which may be included or omitted as required.
- 3. The symbol  $\ll$  after a CRT entry or command format in this manual indicates that the data input terminator keys End of Message and Enter must be pressed to enter the command, except for Interactive Debug commands where it means press the Enter (without End of Message) or Return.

Headings are presented in this manual in the following order of importance:

CHAPTER<sub>n</sub> Chapter Heading **TITLE** 

ORDER ONE HEADING ORDER TWO HEADING Order Three Heading Order Four Heading Text 3 lines down

Order Five Heading: Text on same line

Numbers one (1) to nine (9) are written in text as letters e.g. one. Numbers ten (10) upwards are written in text as numbers e.g. 12

Bars in the right hand margin indicate changes since Version <sup>4</sup> Release 2.

## RELATED PUBLICATIONS

For details of the CIS COBOL Language, refer to the document!

CIS COBOL Language Reference Manual

For details of the BOS Operating System, Messages, and File Structures refer to the BOS User manual.

TABLE OF CONTENTS

 $\frac{d}{dt}$ 

## CHAPTER 1

## INTRODUCTION

 $\sim$ 

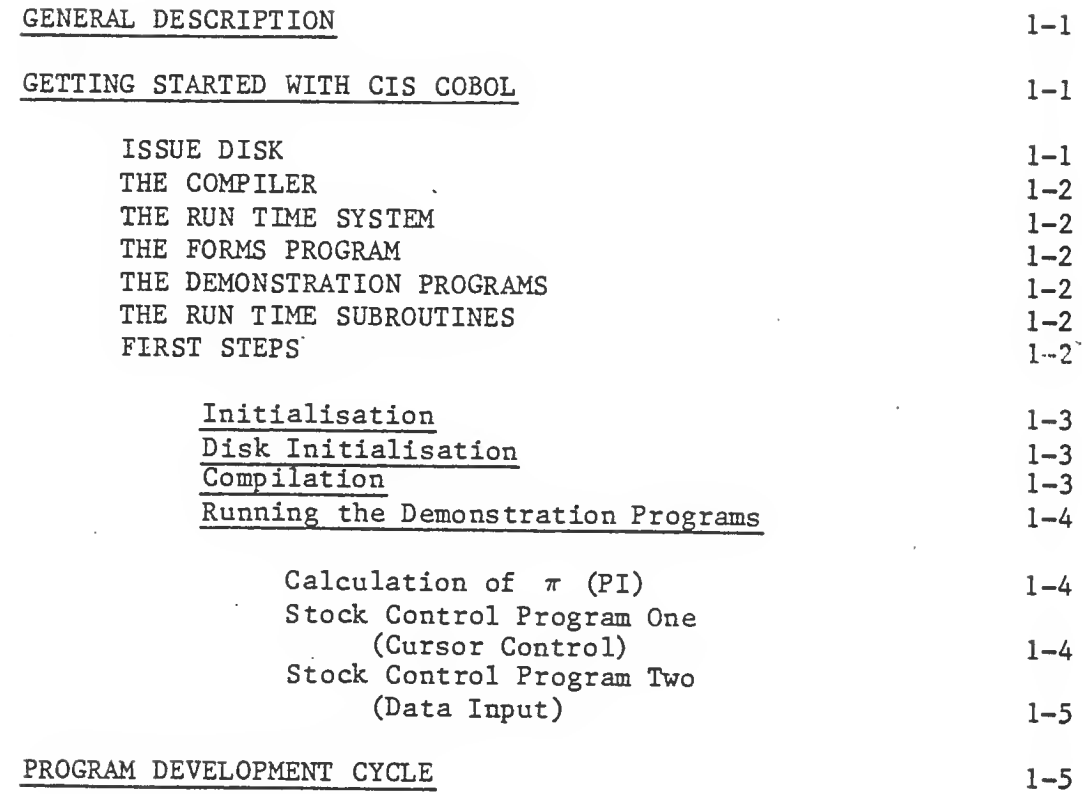

CHAPTER 2.

## COMPILER CONTROLS

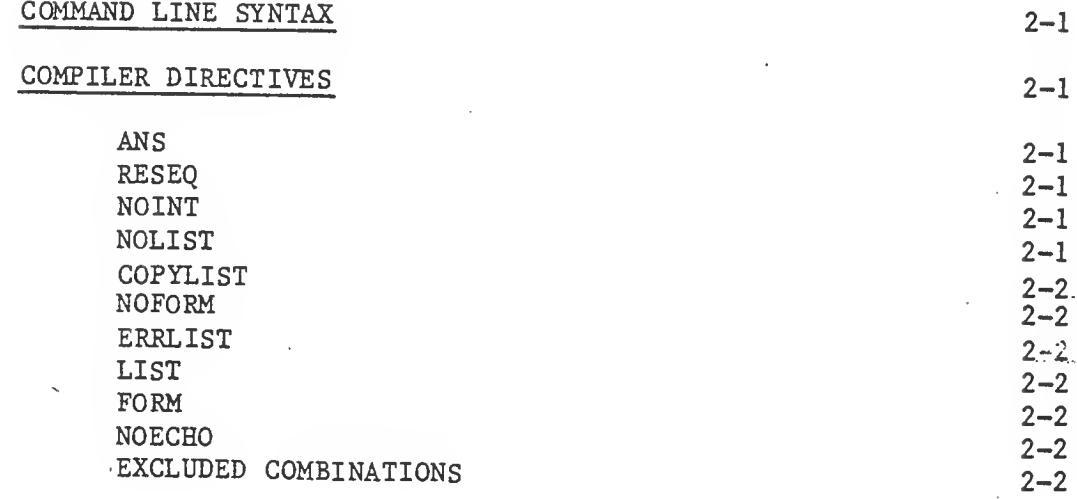

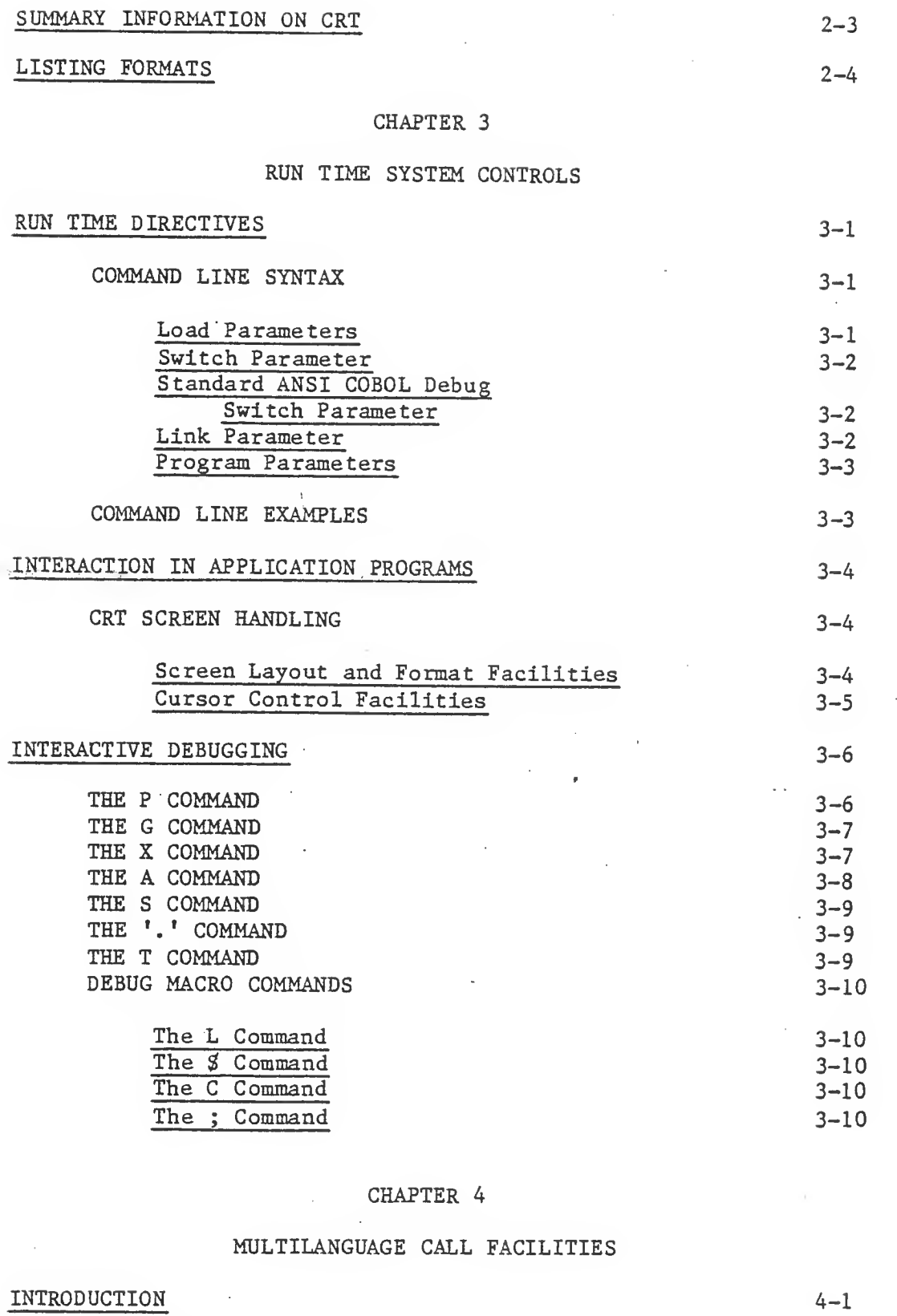

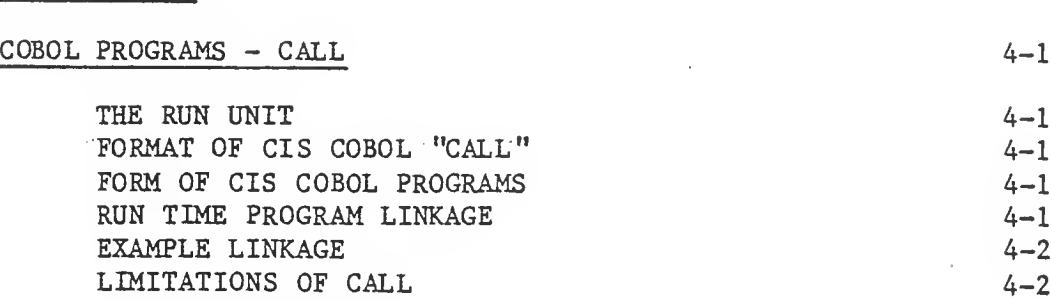

viii

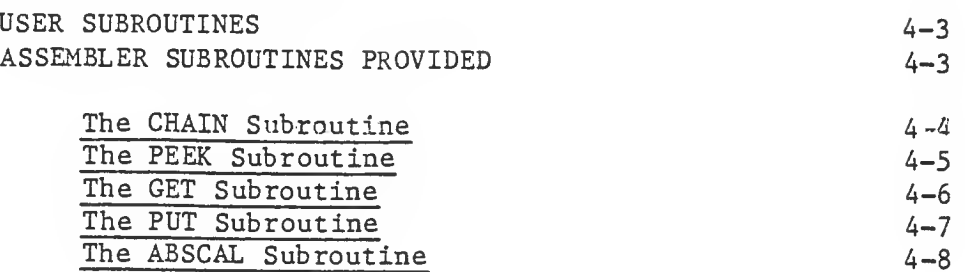

## CHAPTER 5

# INCORPORATING FORMS UTILITY PROGRAM OUTPUT

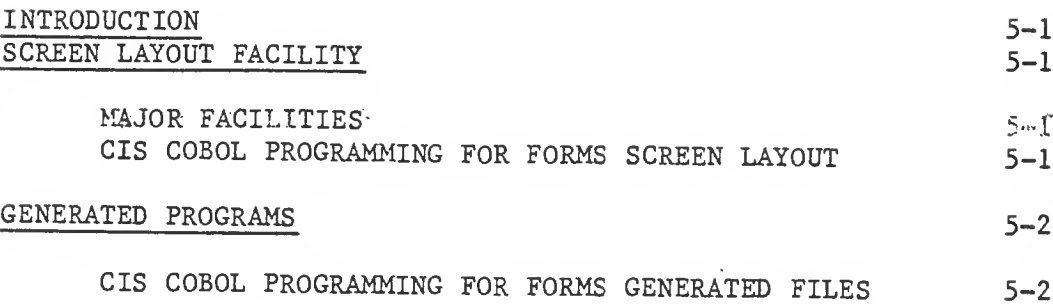

### APPENDIX A

SUMMARY OF COMPILER DIRECTIVES

APPENDIX B

COMPILE TIME ERRORS

 $\mathbb{Z}^2$ 

APPENDIX C

RUN TIME ERRORS

APPENDIX D

OPERATING SYSTEM ERRORS

## APPENDIX E

# INTERACTIVE DEBUG COMMAND SUMMARY

## APPENDIX F

## BOS DISK FILES

ix

## APPENDIX G

## EXAMPLE OF USER RUN TIME SUBROUTINES

## APPENDIX H

## SUPPLIED CALL CODE ROUTINES EXAMPLE

## TABLES

#### Table 1-1  $2 - 1$  $3 - 1$ Title Page Issue Disk Contents<br>
Excluded Combinations of Directives 2-3 Excluded Combinations of Directives 2-3<br>CRT Cursor Control Keys 3-5 CRT Cursor Control Keys

x

\*

#### CHAPTER 1

#### INTRODUCTION

### GENERAL DESCRIPTION

COBOL (Common Business Oriented Language) is the most widely and extensively used language for the programming of commercial and administrative data processing.

CIS COBOL is a Compact, Interactive and Standard COBOL language system for use on the BASF 7100 microcomputers with CRT and floppy diskettes under control of the BOS Operating System.

The CIS COBOL compilation system converts CIS COBOL source code into an intermediate code which is then interpreted by a Run Time System (RTS).

CIS COBOL programs can be created using the standard BOS text editor to create the CIS COBOL source files. The Compiler compiles the source programs from here, or they are entered interactively direct from the CRT, After compilation is finished, the Run-Time system is linked with the compiled output to form a running user program. <sup>A</sup> listing of the CIS COBOL program is provided by the Compiler during compilation. Any error messages are included in this listing. Interactive Debugging facilities are provided for runtime use.

The CIS COBOL System also incorporates <sup>a</sup> powerful utility program called FORMS.

The purpose of FORMS is to allow the user to define the screen layouts to be used in a CIS COBOL application, by simply keying text at the keyboard and so producing model forms on the CRT. The forms can be automatically used to generate a program which will maintain files with the form data in them.

It provides an ideal medium of communication between the programmer and the end user who may know nothing of computers. The minimum storage requirements. for FORMS is 64k bytes,

#### GETTING STARTED WITH CIS COBOL

#### ISSUE DISC

Each user is provided with the software that makes up the development system described above on a CIS COBOL Issue Disk

<sup>A</sup> CIS COBOL Issue Disk contains the software listed in Table 1-1.

Table 1-1. Issue Disk Contents.

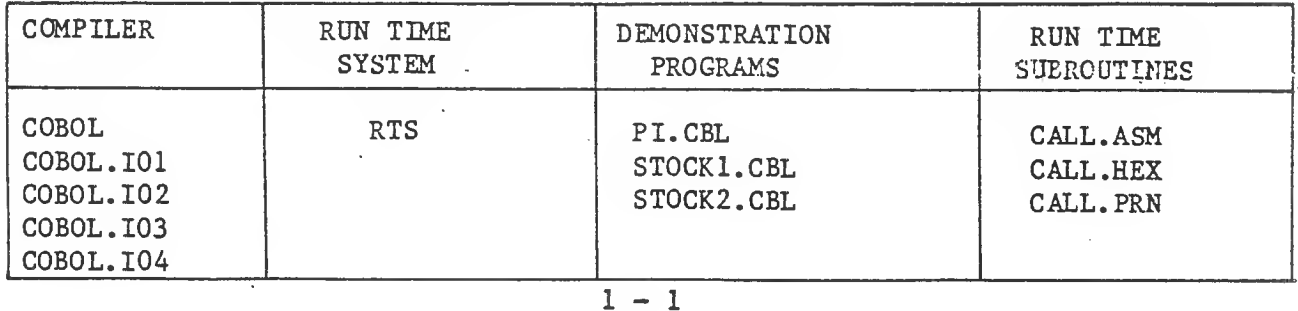

If your issue disk does not include these items, refer to your BASF Distributor

## THE COMPILER

The CIS COBOL Compiler is overlaid and loads its overlays from the drive containing COBOL. The root is contained in COBOL and the overlays are contained in the other COBOL files.

## THE RUN TIME SYSTEM

The Run Time System (RTS) executes the intermediate code output from the compiler. In addition to standard ANSI COBOL statements, CIS COBOL contains many extensions for use with interactive programs.

#### THE DEMONSTRATION PROGRAMS

PI.CBL, STOCK1.CBL and ST0CK2.CBL are simple demonstration programs, supplied in source form, which show many of the facilities present in CIS COBOL, and which can also be used by the newcomer to familiarise himself with the system.

## THE RUN TIME SUBROUTINES

 $\overline{\phantom{a}}$ 

These modules are supplied to provide an example of the use to which this COBOL CALL facility can be put in implementing RUN TIME Sub-Routines (See Chapter 4). <sup>A</sup> copy of the list file can be found in Appendix G.

## FIRST STEPS

## Initialisation

Initialise and format system disks as required (see DISK UTILISATION below) and COPY THE CONTENTS of the Issue disk to become a' working CIS COBOL system.

## Disk Utilisation

CIS COBOL can be used on a single diskette drive system but is also designed to take full advantage of two-drive systems.

It should be remembered that if only one drive is to be used for compilation and running, <sup>a</sup> clean system disk with only the BOS system on it should be used with single density disks, to allow sufficient space to receive the CIS COBOL system.

In normal two-drive use, however, it can be beneficial to copy the compiler to one system disk and the Run-Time. System. (FTS) to another. By default the " intermediate code is output to the disk containing the source at compilation and if, therefore, this also contains the RTS, the program can immediately be run. It is the user's responsibility to decide on the most efficient disk allocation for this system.

#### Compilation

Compile all the demonstration programs. These have extension .CBL.

EXAMPLE:

EDITT RUN COBOL:0 STOCK1.CBL<< \*\*CIS COBOL VA.3 COPYRIGHT (C) 1979 MICRO FOCUS LTD \*COMPILING ST0CK1.CBL \*\*ERRORS=00000 DATA=00636 CODE=00222 DICT=0042O:nnnnn END OF LIST

#### EDIT

NOTE:

All the examples in this manual assume that the CIS COBOL software diskette is loaded in drive  $\emptyset$ . If the diskette was loaded in drive 1, the first line in the above example would be:

EDIT  $\Gamma$  RUN COBOL:1 STOCK1.CBL<<

<sup>A</sup> directory listing of the disk will show that two new files exist, namely ST0CK1.LST which is the list file, and ST0CK1.INT which contains the intermediate code. Similar procedures should be followed for ST0CK2.CBL and PI.CBL.

Note that ST0CK2 has <sup>a</sup> bug in it which is present to show error Formats and is for demonstration purposes only. It does not affect the running of the program.

The message produced by the error is:-

MOVE GET-INPUT TO TF-DATE. \*\*103\*\*\*\*\*\*\*\*\*\*\*\*\*\*\*\*\*\*\*

Running The Demonstration Programs

When the sample programs have been compiled and run, you have checked out your disk and have mastered the fundamentals of CIS COBOL facilities.

Calculation of (PI)

EDIT  $\Gamma$  RUN RTS:  $G$  PI.INT <<

This clears the screen, followed by -

CALCULATION OF PI

NEXT TERM IS Ø.000000000000

PI IS 3.141592653589

EDIT  $\Gamma$ 

During the execution of PI the next term changes as the iteration progresses.

Stock Control Program One (Cursor Control)

EDITT RUN RTS: Ø STOCK1.INT<<

This clears the screen, followed by -

STOCK CODE < DESCRIPTION < > UNIT SIZE  $\langle \rangle$ 

This is a skeleton stock data entry program in which stock records are created on a stock file in stock code order.

It allows the cursor control functions to be checked out. The operator has the ability to "tab" the cursor forwards and backwards from one data input field to the next. The cursor may be moved backwards and forwards non-destructively one character position at <sup>a</sup> time in data input fields. It may also be HOME to the first character position in the first data input field. In addition there is a numeric validation on numeric fields which permits only numeric characters to be entered, and an automatic left zero fill on numeric fields. (See CURSOR CONTROL FACILITIES in Chapter <sup>3</sup> for cursor control keys on the standard CRT)

It also creates an indexed sequential file on disk called STOCK.IT.

To create a record, key the data into the unprotected areas defined by  $\langle \rangle$ . When a record is complete, press the RETURN key and the record will be

written to disk. The unprotected areas will then be space filled ready for the next record to be entered, if the record has been correctly entered. If the record remains displayed, the record was incorrectly keyed.

To terminate the run, enter spaces into the STOCK CODE field and press RETURN.

This results in:

END OF PROGRAM

Stock Control Program Two (Data Input)

EDIT [ RUN RTS:0 STOCK2.INT<<

This clears the screen followed by —

GOODS INWARD

STOCK CODE'  $\langle \rangle$  > ORDER NO  $\langle \rangle$  > ORDER NO  $\langle$ DELIVERY DATE MM/DD/YY NO OF UNITS  $\leq$  >

This is a skeleton stock data input program, in which the stock records created by ST0CK1 can be accessed.

The same cursor control features are present as in ST0CK1.INT. Note that the DELIVERY DATE has a different method of prompting than has so far been us ed.

Terminate in the same way as for ST0CK1.

# PROGRAM DEVELOPMENT CYCLE

The cycle for development and running of CIS COBOL application programs that must be performed by the programmer is as shown in Figure. 1-1.

#### PREPARATION:

The source programs are created on diskette with the user's own existing editor program, or is keyed in directly on the CRT.

## COMPILATION:

COBOL PROG.SRC...

... Loads the single pass compiler to convert a source program (PROG.SRC in this example) into an interpreted object form known as Intermediate Code (PROG.INT). The user may specify the file on which the listing will appear. If this is a disk file, it may be edited to correct errors and used as input for the next run of the compiler.

#### RUNNING:

### RUN PROG.INT...

... Loads the Run Time System which in turn loads the Intermediate Code. To aid debugging, the CIS COBOL interactive debugging facility is available. This allows the user to set break points, examine and modify locations and then continue execution.

Once loaded the programs run to process the user files as required by. the application and controlled by the Operator through the CRT.

Once the user program is fully tested it may be permanently linked to the Run Time System by use of the  $"=" "$  option. See Chapter 3.

Figure 1 - 1. Program Development Cycle.  $1 - 6$ 

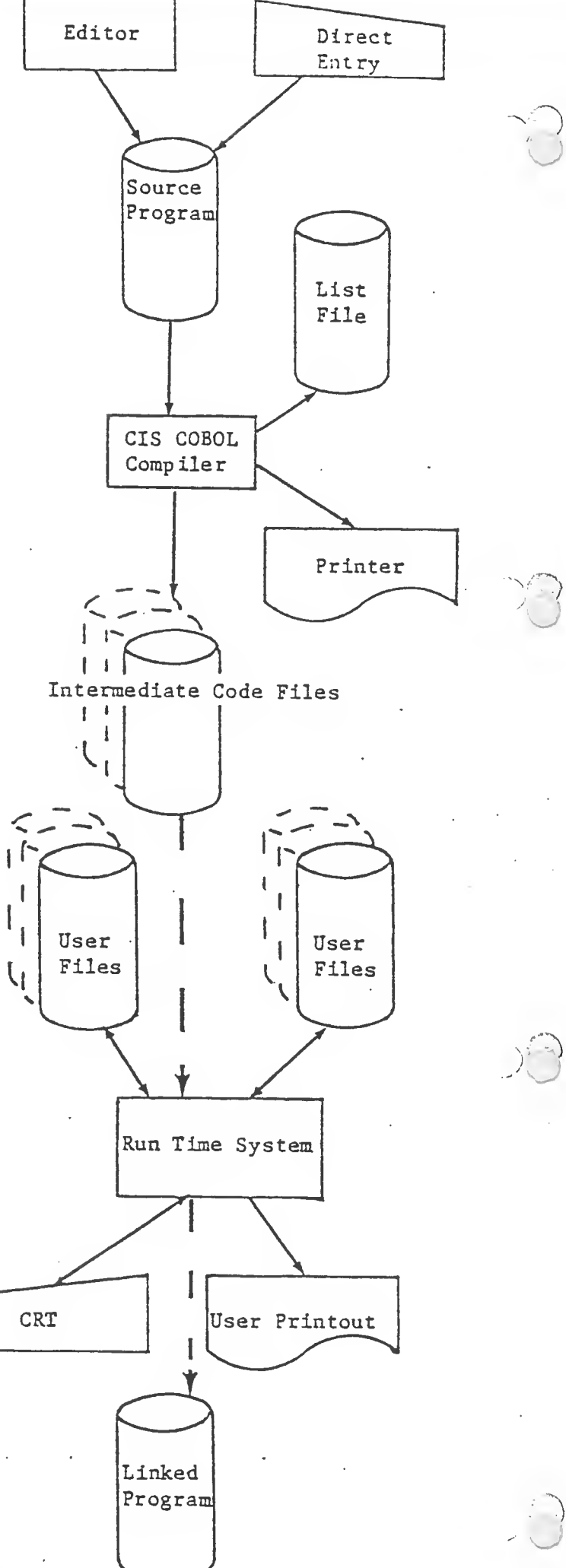

#### CHAPTER 2

V

#### COMPILER CONTROLS

#### COMMAND LINE SYNTAX

The command line format is:

RUN COBOL: $\emptyset$  filename [directives] $\lt\lt$ 

COBOL is the name of the file which contains the compiler

- filename is the optional name of the program which contains the CIS COBOL source statements. If the filename is not given, the console is taken as the input file.
- directive is an optional sequence of CIS COBOL directives. Each directive must be separated by one or more spaces. If the sequence is too long to fit on one line of the screen then it may be continued on a subsequent like by typing an ampersand sign "&" followed by carriage return. <sup>A</sup> particular directive may be on one line only. Where directives have brackets the left-hand bracket may occur zero, one or more spaces after the body of the directive. To terminate the sequence, press return.

## COMPILER DIRECTIVES

<sup>A</sup> description of each of the available compiler directives follows:

#### ANS

If this option is specified then the compiler will accept only those CIS COBOL language statements that conform to the ANS74 COBOL standard X.23 1974. The default is "extended" which allows the CIS COBOL extensions and also relaxes the requirement, for the COBOL, "red tape," statements such as. DIVISION headers.

#### RESEQ

If specified, the compiler generates COBOL sequence numbers, re—numbering each line in increments of 10. The default is that sequence numbers are ignored and used for documentation purposes only.

#### NOINT

No intermediate code file is output. The compiler is in effect used for syntax checking only. The default is that intermediate code is output.

#### NOLIST

No list file is produced; used for fast compilation of "clean" programs The default is <sup>a</sup> full list.

 $2 - i$ 

#### COPYLIST

The contents of the file(s) nominated in COPY statements are listed. The list file page headings will contain the name of any COPY file open at the time a page heading is output.

## NOFORM

No form feed or page headings are to be output by the Compiler in the list file. The default is headings are output.

ERRLIST

The listing is limited to those COBOL lines containing syntax errors together with the associated error message(s). The default is <sup>a</sup> full list.

INT (external-file-name)

Specifies the file to which the intermediate code is to be directed. The default is: source-file.INT.

LIST (external-file-name)

Specifies the file to which the listing is to be directed (this may be a printing device, ie. console or printer or a disk file) The default is: source-file.LST

> For list to console use: LIST(:CO:) For list to line printer use: LIST(:LP:) (Parallel port)<br>LIST(:LS:) (Serial port) LIST(:LS:) (Serial port)<br>(See Appendix F for Appendix F setting up a serial port)

FORM (integer)

Specifies the number of COBOL lines per page of listing (minimum 5). The default is 60.

N0ECH0

Error lines are echoed on the console unless this directive is specified.

DATE (string)

The comment-entry in the DATE-COMPILED paragraph, if present in the program undergoing compilation, is replaced in its entirety by the character string as entered between parentheses in the DATE compiler directive.

## EXCLUDED COMBINATIONS

Certain of these directives may not be used in combination. Table 2-1 shows the directives that are excluded if the directive shown adjacent in the left hand column is specified

Table 2-1. Excluded Combinations of Directives

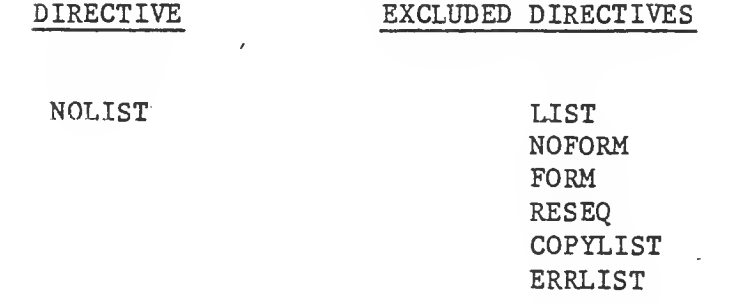

ERRLIST RESEQ

COPYLIST

## SUMMARY INFORMATION ON CRT

The general format of the basic command line is:

RUN COBOL: $\emptyset$  filename [directives] $\ll$ 

and the Compiler will reply with:

\*\*CIS COBOL Vv.r

where v is the version number and r is the release number.

Each directive is then acknowledged by the Compiler on a separate line, and is either ACCEPTED or REJECTED. After all the directives have been acknowledged, the Compiler opens its files and starts to compile. At this point it will display the message:

COMPILING filename

If any file fails to open correctly, the Compiler will display:

filename FAILED TO OPEN

The compilation will be aborted, returning control to the operating system.

When the compilation is complete the Compiler displays the message:

\*\*ERRORS=nnnnn DATA=nnnnn CODE=nnnnn DICT=mmmmm:nnnnn

where:

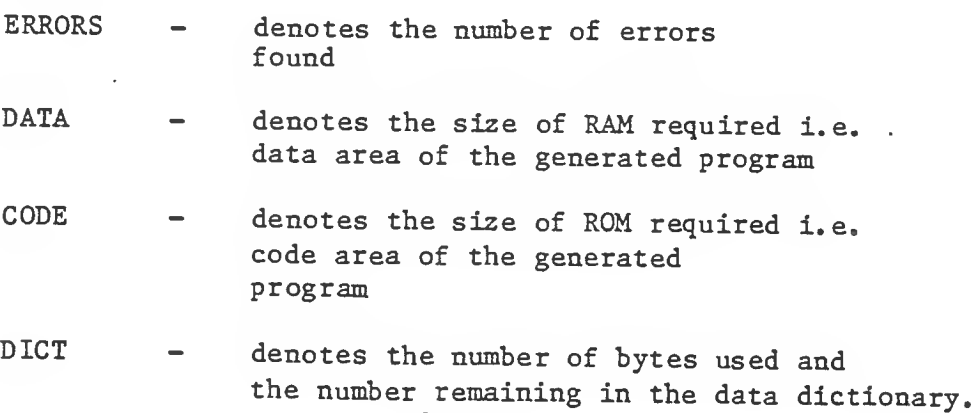

#### LISTING FORMATS

The general layout of the list file is as follows:

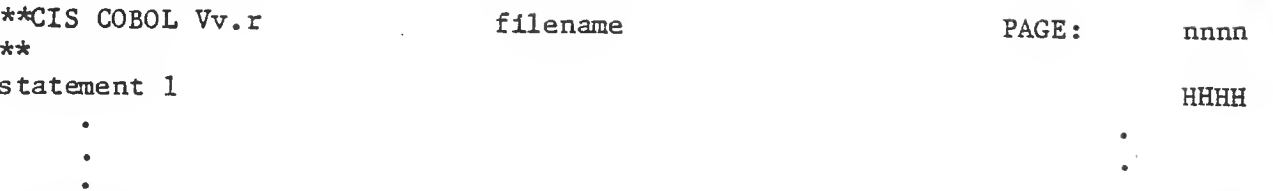

statement n https://www.com/communicated/communicated/communicated/communicated/communicated/communicated/communicated/communicated/communicated/communicated/communicated/communicated/communicated/communicated/communicated

 $\geq$ 

\*\*CIS COBOL V4.3 COMPILER COPYRIGHT (C) 1978 MICRO FOCUS LTD URN AA/0300/BA \*\*ERRORS=nnnnn DATA=nnnnn CODE=nnnnn DICT=mmmmm:nnnnn END OF LIST

The first two lines of title Information are repeated for each page. The final line is the same as on the CRT display. The value denoted by HHHH is a hexadecimal value denoting the address of each dataname or procedure statement. Addresses of datanames are relative to the start of the data area, while addresses of procedure statements are relative to the start of the code area (There is an overhead at the start of the data area, and a few bytes of initialisation code at the start of the procedure area for each SELECT statement).

### CHAPTER 3

#### RUN TIME SYSTEM CONTROLS

## RUN-TIME DIRECTIVES

COMMAND LINE SYNTAX

The command line syntax for running a CIS COBOL object program is as follows:

RUN [load param] [switch param] [link param] filename [program paramsj

filename is the name of the intermediate code file. File and device conventions for CP/M are given in Appendix F. RUN must have at least one space keyed after it, and filename must have either <sup>a</sup> space or RETURN keyed after it. The parameters need not have spaces keyed after them. An example of the whole RUN command line is given later in this Chapter.

#### Load Parameters

The optional load parameter provides the Run Time System loader with the load point for the intermediate code in memory. The user has the option to overlay optional modules to conserve program space. Additionally the CIS System is as shown in Figure 3-1.

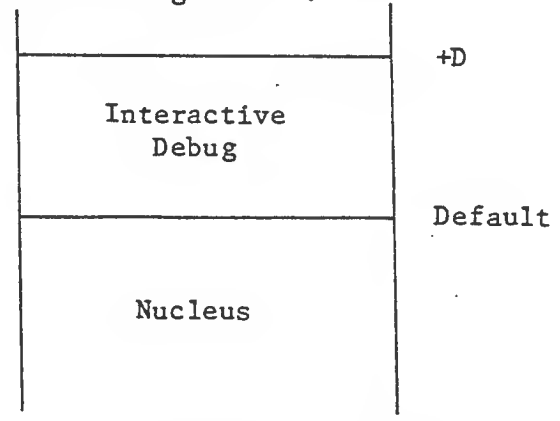

Figure 3-1. Run Time System Memory Layout.

The default load position excludes the Debug module. It may be included by using the parameter "+D". This also implies that Indexed Sequential is included.

If no load parameter is supplied then the intermediate code will be loaded to exclude Debug but retain the 1-0 packages.

## Switch Parameter

CIS COBOL includes the facility of controlling events in a program at run time depending on whether or not programmable switches are set by the operator. See the description of the SPECIAL-NAMES paragraph in the CIS COBOL Language Reference manual. The operator sets these switches at run time by use of the Switch Parameter to the RUN command. The general format of the Switch Parameter is:

 $\left[\left(\left\lfloor\frac{n}{2}\right\rfloor\right)\left[1,\left[1\right]\left\lfloor\left\lfloor\frac{n}{2}\right\rfloor\right\rfloor...\right)\right]$ 

where:

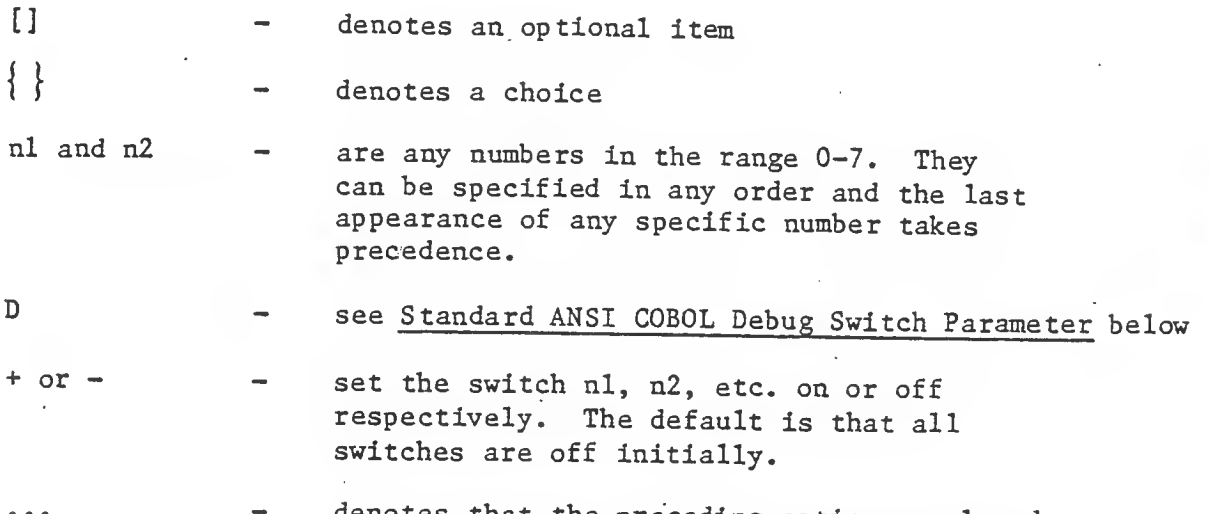

denotes that the preceding options enclosed . in the outermost brackets can be repeated.

See EXAMPLES later in this Chapter.

# Standard ANSI COBOL Debug Switch Parameter

Users may also include a parameter to invoke the standard ANSI COBOL Debug module, whether or not the CIS COBOL Interactive Debug extension to ANSI COBOL is invoked. (See the Language Reference Manual for a description of the Debug facilities)'.

To include the standard ANSI Debug facility a Run Time switch is required. The format is as for a normal switch parameter (see Switch Parameter above), but the numeric switch character is replaced by D. See also EXAMPLES later in this chapter.

#### Link Parameter

When the program is fully tested it may be linked with the Run Time System to produce an executable program that can be directly loaded. This is achieved by including the parameter  $"$ =" to the Run Time System (see the EXAMPLE overleaf). When the intermediate code file has been loaded (following the lines above) a binary file with the filename SAVE is produced from the current store image. It is essential to rename the SAVE file, from which to load directly, to prevent it being overwritten on the next use of '=' parameter.

See the BOS operating documentation for details of the file renaming command.

## Program Parameters

These are any parameters required by the program, they can be read in on the console file device :CI:.

COMMAND LINE EXAMPLES

1. The directive

RUN RTS: $\emptyset$  PROG. INT: 1 1 2 <<

loads the program PROG from the intermediate file produced by the compiler and passes the user program parameters <sup>1</sup> and 2 to the program PROG. The 1-0 packages are included and Debug is omitted.

2. The directive

RUN PROG:0<<

loads the PROG program including the I-O packages but omitting Debug. PROG must have been previously linked by the  $"="$  link parameter.

If it is required to load the sample program ST0CK1 in future, instead of the RUN command given in Chapter <sup>1</sup> (A>RUN STOCKl.INT), the following command could be entered:

RUN RTS: $\emptyset$  = STOCK1.INT<<

followed by the REName command.

In subsequent loads only the command RUN STOCKl:n<< would then be required.

4

À

3. The directive

RUN RTS: $\emptyset$  +D (+1+2,+3) = PROG.INT<<

loads the program PROG with interactive CIS COBOL Debug and the 1-0 packages, programmable switches 1, <sup>2</sup> and <sup>3</sup> are set, and a binary file of the program PROG is created, which can subsequently be loaded directly. <sup>A</sup> SAVE file is created and the interactive CIS COBOL Debug display will appear on the CRT when the saved binary PROG is run.

4. The directive

RUN RTS: $\emptyset$  -R (-2 +5-7+7) PROG.INT<<

loads the program PROG from the intermediate file produced by the compiler, without any optional packages and with programmable switches <sup>5</sup> and <sup>7</sup> on and <sup>2</sup> off. Note that the last setting of switch <sup>7</sup> is accepted. Switches 1, 3, 4 and 6 are off by default.

## 5. The directive

RUN RTS: $\emptyset$  (+D) PROG.INT <<

loads the program PROG from the intermediate code file produced by the compiler with the standard COBOL ANSI Debug module invoked.

6. The directive

RUN RTS: $\emptyset$  +D (+2,+4 +D) PROG. INT<<

loads the program PROG with interactive CIS COBOL Debug and the 1-0 packages, with programmable switches <sup>2</sup> and <sup>4</sup> set, and with the standard ANSI COBOL Debug module invoked.

## INTERACTION IN APPLICATION PROGRAMS

#### CRT SCREEN HANDLING

COBOL is traditionally a batch processing language; CIS COBOL extends the language to make it interactive. CIS COBOL offers many facilities for automatic formatting of a CRT screen and facilitates keying of input.

The CIS COBOL programmer can specify areas of the screen into which the operator is able to key data, and also whether such data is numeric or alphanumeric. This is achieved by defining the screen as a record in the DATA DIVISION in which the data fields correspond to the input area and FILLER'S correspond to the rest of the screen. »

An ACCEPT statement nominates a record description, which permits input to the character positions corresponding to variables identifed by data-names. Conversely, a DISPLAY statement outputs only from non-FILLER fields in the record description which it nominates. The programmer can thus easily build up complex conversations for data entry and transaction processing.

While data is being keyed, the operator has full cursor manipulation facilities, each variable acting as a tab stop. Non—numeric digits may not be entered into fields defined as numeric. Finally, when the operator has checked that the data is correct, the RETURN key is depressed and the data becomes available to the program. Because all characters are transferred to the appropriate area as they are keyed in there is no transmission delay.

## Screen Layout and Format Facilities

The following facilities are available for screen layout and formatting:

- \* Screen as a record description
- \* FILLER
- \* REDEFINES
- \* AT line column
- \* CURSOR addressing
- \* Character highlighting
- \* Clear screen
- \* Numeric validation of PIC 9(n) fields
- \* Automatic editing of numeric edited data-items
- \* De-editing of numeric edited to numeric data-items

## Cursor Control Facilities

During execution of ACCEPT statements the cursor is manipulated on the CRT screen by the cursor control keys on the console keyboard as shown in Table  $3 - 1.$ 

Table 3-1. CRT Cursor Control Keys

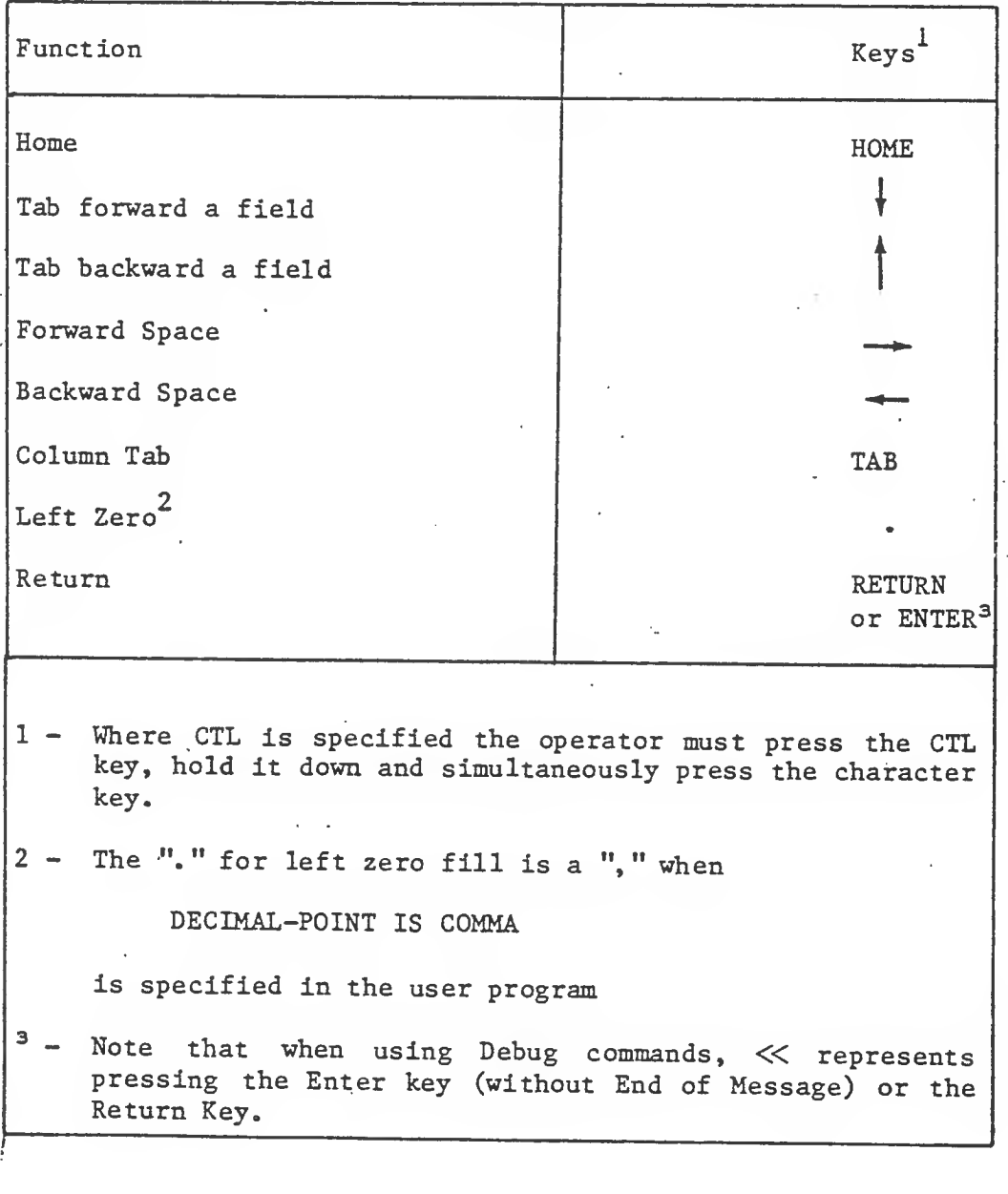

## INTERACTIVE DEBUGGING

Two levels of debugging are available to the programmer. The first involves optional "debugging lines" that are included if the "DEBUGGING MODE" switch is present in the "SOURCE-COMPUTER" sentence. The second is the interactive Debug package that is included at run-time under the control of the user (see section on Run Time System).

If Debug is included in the Run Time System, it will announce its presence when the program is loaded as follows:

> RUN RTS: $\emptyset$  +D STOCKl.INT<< Debug Mark 3.1 -title

 $>$  -prompt

The user now has the following commands available:

P Displays the current program counter (p-c).

G Breakpoint at specified address.

X Execute one CIS COBOL statement at a tine.

D Display bytes in the Data Division

A Replace contents of a memory location by a hexadecimal value or ASCII character.

S Set start of block for correction or display.

/ Display bytes in block above.

Change bytes in block above.

T Trace paragraphs up to breakpoint specified.

L Output one CR LF on the CRT

M Define Debug command macro with name specified

 $\boldsymbol{s}$ - End macro definition

C Displays specified character on the CRT

Precedes comment to describe a macro just entered. A description of the use of each of these Debug commands follows.

THE P COMMAND

The <sup>P</sup> command displays the address at which the program counter currently points i.e. where the current instruction is in the Procedure Division code of a program. This hexadecimal address is that printed in the right hand column of a program existing.

EXAMPLE:

At the start of a program the p-c is at <sup>0000</sup> as shown below:

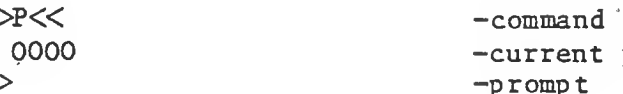

NOTES:

1. The location given by the 'P' command is relative to the start of the PROCEDURE DIVISION. All numbers in the Debug package are expressed as hexadecimal values.

-current p-c > -prompt

j

THE G COMMAND

The <sup>G</sup> command executes from the current p-c until the p-c reaches the value in the parameter to 'G'. If this value is not the address of an executed instruction, the breakpoint is never reached and the program continues.

EXAMPLE:-

If a breakpoint is required at PARA-22 in the following code:

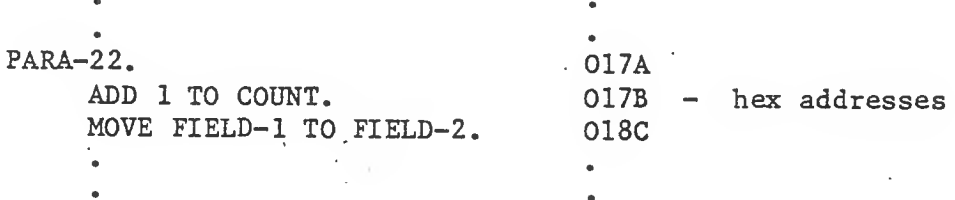

the following command is typed:

 $\approx$  017A $<<$ >

The display of the second question mark above indicates that, the G command has executed completely and thus the breakpoint has been reached

NOTE:

Exactly four hexadecimal digits must be keyed for an address value.

<sup>A</sup> check on the current address at this point by use of the <sup>P</sup> command would be as follows:

 $>P<<$ <br>017A  $-$ returns p-c  $>$ 

#### THE X COMMAND

When a suspected error is reached, single instructions can be stepped through one at a time by use of the  $X'$  command. After each COBOL instruction is executed, the hexadecimal number in the right-hand column is the address of the first statement on a line. Where COBOL operations are made up of several individual primitive instructions, DEBUG may appear to halt in the middle of a line. If this occurs, the RETURN is pressed again.

EXAMPLE;

If an error occurred in the MOVE instruction the X command sequence would be shown as follows:

> >X<< 018C >

To check the contents of "FIELD—2" before and after the move for code in the "DATA DIVISION" the display would be;

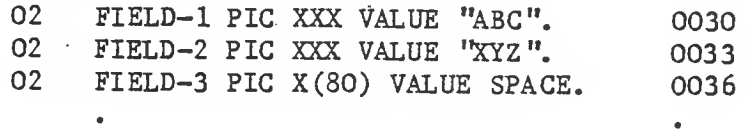

To display bytes in the DATA DIVISION, the 'D' command can be used. This displays <sup>16</sup> bytes from the address specified (again the address is derived from the information on the listing). It displays each byte as a hexadecimal value plus an ASCII equivalent if it is printable. 41-A 42-B 43-C 58-X 59-Y 5A-Z 20- 20- ........<br>
FIELD-1 FIELD-2 FIELD-3<br>
FIELD-1 POST COMMENCING STRAINS TO MANUSCOME THE STATE of the information on the listing). It displays<br>
LE:<br>
AD 0030 <<<br>
41-A 42-B 43-C 58-X 59-Y 5A-

EXAMPLE:

 $\text{20 - 0030}$   $\lt$  42-B 43-C 58-X 59-Y 5A-Z 20- 20- 20- ....... FIELD-1 FIELD-2 FIELD-3

If the MOVE and is then executed and re-examined the following display results:

 $>\!\!$   $\!\times$ 0190 X) 0030« 41-A 42-B 43-C 41-A 42-B 43-C 20- 20- 20- .

THE A COMMAND

>

The "A" command Is used to amend data at a specified memory location.

EXAMPLE:

To replace the first character "A" of FIELD-1 by "G". The value supplied may be a two character hex value or an ASCII character preceded by quote eg "G or 47.

>A 0030 47<< -amend byte  $\gg$  0030<<<br>47-G 42-B 43-C 41-A 42-B 43-C 20- 20- 20-> 4" command is used to amend data at a specified<br>
E:<br>
lace the first character "A" of FIELD-1 by "G". The<br>
wo character hex value or an ASCII character preced<br>
A 0030 47<br>  $\lt$  -amend byte<br>
D 0030<br>  $\lt$ <br>
47-G 42-B 43-C 41-A This correction facility allows continued running even if a bug has produced an erroneous result.

### THE S COMMAND

Where a number of corrections are required, DEBUG allows specification of a working register which contains an address. This address can be set or incremented and the contents can be displayed or modified immediately by use of the 'S' command. The address and contents can then be displayed by keying  $'/'.$ 

## EXAMPLE:

To display the first byte of FIELD-1 operation would be as follows:

0030 47G >

>S 0030 ≪ -load address<br>>/ << -display -display

THE '.' COMMAND

To amend the byte at the current location '.' is used; this also increments the working register.

EXAMPLE:

To change FIELD1 to "DEF" the display would be:

```
>S 0030« -load address
>44.45.46< -modify
\gg 0030<<<br>44-D 45-E 36-F .....
  E:<br>nge FIELD1 to "DEF" t<br>S 0030<<<br>44.45.46<<<br>0 0030<<<br>0 45-E 36-F ......<br>44-D 45-E 36-F ......
\geq
```
To increment only the working register use '.'.

THE T COMMAND

An advanced form of the  $'G'$  command is the  $'T'$  command. This also executes up to a breakpoint in the PROCEDURE DIVISION, but also prints the address of each paragraph encountered.

#### EXAMPLE:

>T 017B<< trace up to 017B

»

#### DEBUG MACRO COMMANDS

The user will find that some Debug command sequences are used often when debugging. If these sequences are long it can become tiresome typing them in. To overcome this and to allow the development of complex debugging sequences Debug permits the definition of macros comprised both of basic operations and other macros. Macros are given names of one character.

#### The <sup>M</sup> Command

Macros are introduced by the 'M' command followed immediately by the macro name.

## EXAMPLE:

To define a macro to execute up to 018C, display the value at 0030, then single-step and display again, the following would be typed:

>MZ G 018C D0030 L X D 0030 S<< > To invoke this macro its name is typed as follows:  $>z<<$ 41-A 42-B 43-C 58-X 59-Y 5A-Z ...... First display<br>0190<br>41-A 42-B 43-C 41-A 42-B 43-C ...... Second display 0190 MZ G 018C D0030 L X D 0030 \$<<<br>><br>
70 invoke this macro its name is typed as follows:<br>
2<br>
2<br>
41-A 42-B 43-C 58-X 59-Y 5A-Z ...... First display<br>
0<br>190<br>
41-A 42-B 43-C 41-A 42-B 43-C ..... Second display<br>> >

There are two other commands introduced in this macro: 'L' and '\$'.

#### The L Command

The 'L' command merely forces a carriage return and line feed to be output on the console.

## The \$ Command

The  $\sqrt[1]{s}$  command ends a macro definition.

\*

The <sup>C</sup> Command

To allow macro writers to output characters to the console, the command 'C' is provided. This outputs its parameter on the console

EXAMPLE:

 $\infty$  "A<< A >

#### The ; Command

To improve readability of macros, comments may be inserted, These areintroduced by the character ';' and terminated by carriage return.

#### EXAMPLE:

 $>MZ$  D 0030 X L D 0030 \$ ; Run macro $<<$ 

Macro names must be letters only. Lower case letters are converted internally to upper case.

If an error is made in typing in <sup>a</sup> macro then it may be reentered However, there is only a finite amount of macro space and space is not released if a macro is reentered. If the space runs out or the maximum nesting of macros is exceeded then the message STACK OVERFLOW will result.

#### EXAMPLE:

 $>MZ$   $Z$ \$ ; macro to crash system $<<$ >Z«

After the crash has occurred, the Debug system will return to command mode and will generally tidy up the stack to allow the user to continue. However, if more serious crashes occur i.e. those with no message, then the system will not recover.

For full details of Debug commands see Appendix E.

#### CHAPTER 4

## MULTILANGUAGE CALL FACILITIES

#### INTRODUCTION

,7^

CIS COBOL enables other COBOL programs to be called from a main application program, and also enables programs written in other languages to be called from a main COBOL application program.

#### COBOL PROGRAMS - CALL

THE RUN UNIT

An application written in COBOL may be arranged into a number of separate COBOL programs which communicate and invoke each other by use of the COBOL "CALL" verb.

FORMAT OF CIS COBOL "CALL"

The general format of the CIS COBOL verb is given in the CIS COBOL Language Reference Manual.

FORM OF CIS COBOL PROGRAMS

Each program in an CIS COBOL application suite must be written in COBOL and with the exception of the main program should have a Linkage Section in the Data Division with which to communicate with other COBOL programs.

Any COBOL program other than the main program must be compiled and its intermediate code placed on a disk which is accessed at run time. The main program may be in intermediate code and named as <sup>a</sup> parameter to RUN, or it may be linked to RUN in the manner described earlier under Run-Time Directives.

RUN TIME PROGRAM LINKAGE

Run time execution of the COBOL verb CALL depends on the parameter used by the CALL. COBOL programs and assembler code subroutines can be CALLed.

When the parameter is an alphanumeric quantity its value is interpreted as a file-name and the appropriate file of intermediate code is loaded from disk into memory and executed.

When the parameter is a numeric quantity, its value is interpreted as the Linkage number to the Run-Time Subroutine Table and the corresponding machine code subroutine is executed. The subroutine must be configured into the RTS for the main program (See RUN-TIME SUBROUTINES - CALL in this Chapter).

## EXAMPLE LINKAGE

PROCEDURE DIVISION

CALL "SUBITM.INT: $q$ " USING ...

CALL "10" USING ...

For the first CALL in this example to perform correctly the file SUBITM.INT must be present on disk unit  $\emptyset$  and must contain a compiled COBOL program. For the second CALL to perform correctly the RTS must contain a machine code subroutine arranged as subroutine 10.

### LIMITATIONS OF CALL

ليراد

Any number of COBOL programs and assembler code subroutines can be CALLed from a COBOL program. Operational limitations on CALL are as follows:

1. The CALLed intermedical  $+$ h $+$ <sup>+</sup>

ode program file must be present on disk at to the file.

i

ble in memory for the program to be loaded.

<sup>e</sup> pre-configured into the RTS.

:ed by noting that: lie

> or at run time by suitable user-programmed s.

> whether a CALL has failed due to lack of

used storage when executed at run time.

large and complex CIS COBOL application <sup>m</sup> designers in particular should realise tion is not constrained by the intrinsic

## RUN TIME SUBROUTINES - CALL

#### USER SUBROUTINES

The Run Time System is designed in such a way that the user may write and include Assembler or other language subroutines that can be accessed using the COBOL 'GALL" verb. (See Appendix <sup>G</sup> for example of use of this facility). If you require to write your own non-COBOL subroutines contact your BASF representative for further details.

## ASSEMBLER SUBROUTINES PROVIDED BY MICRO FOCUS

The following standard CALL codes are available in the Run Time System.

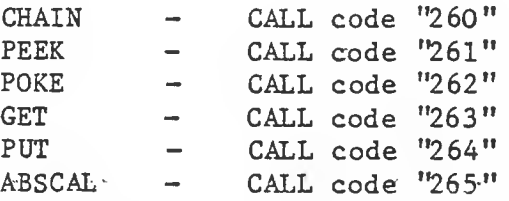

The user may call these routines without making any alteration to the Run Time System.

\

## The CHAIN Subroutine

The CHAIN call allows another linked CIS COBOL program or any program not requiring parameters to be loaded and entered. There is no return to the calling program.

<sup>A</sup> parameter list of one variable must be passed with CALL CHAIN:

\* The data-name containing the file-name of the program to chain to. The file-name must be terminated by at least one space character.

 $\frac{1}{2}$ 

EXAMPLE:

WORKING-STORAGE SECTION.

03 NEXT-PROG PIC X(10) VALUE "PRIN2.0BJ ".

03 CHAIN PIC X(3) VALUE "260".

PROCEDURE DIVISION.

CALL CHAIN USING NEXT-PROG.

 $N4$  RTS:  $O = PR\phi G.TNT:1$ 

Neat-prog is dan "PR\$G:1 A".

## The PEEK Subroutine

The PEEK call allows an absolute address location to be examined from a user program. The CALL returns into the user area a copy of the <sup>8</sup> bit value at the absolute address.

<sup>A</sup> parameter list of two variables must be passed with CALL PEEK:

\* The five character data-name containing the absolute address to be read from.

\* The one character data-name where the value is to be read to. EXAMPLE:

WORKING-STORAGE SECTION.

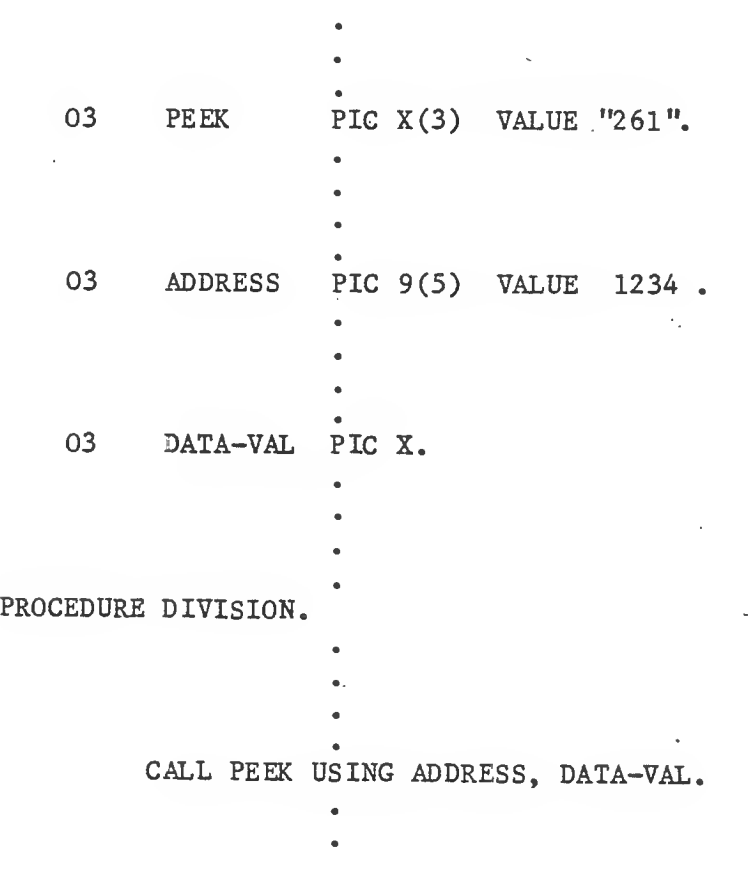

# The GET Subroutine

The GET call allows a hardware port to be input from a user CALL inputs the port and returns the <sup>8</sup> bit value to <sup>a</sup> user area program. The

<sup>A</sup> parameter list of two variables must be passed with CALL GET:

- \* The three character data-name containing the port to be input from.
- \* The one character data-name to be input to.

## EXAMPLE:

WORKING-STORAGE SECTION.

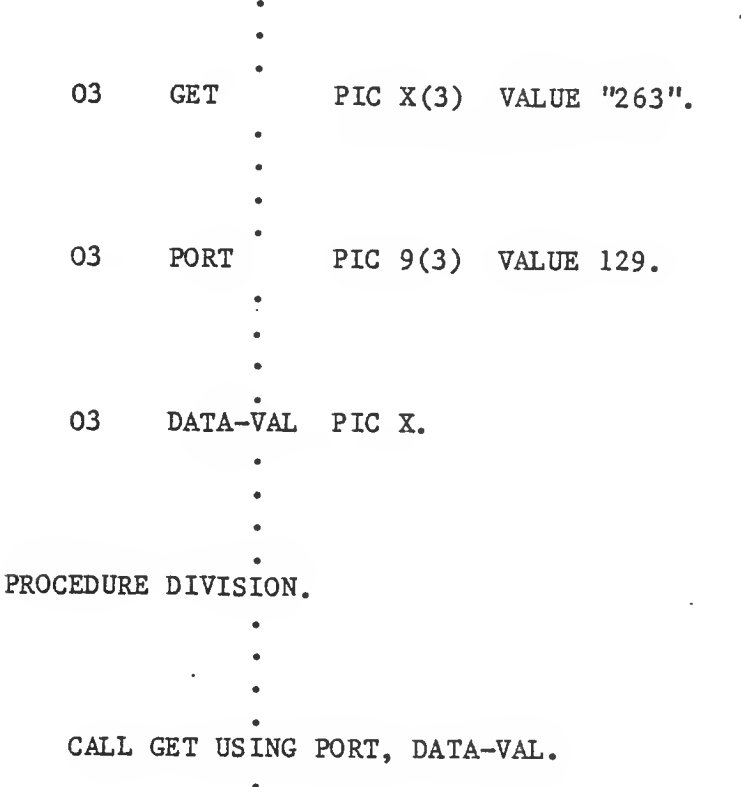

## The PUT Subroutine

The PUT call allows a hardware port to be output from a user program. The CALL outputs an <sup>8</sup> bit value to the port from a user area.

<sup>A</sup> parameter list of two variables-must be passed with CALL PUT:

 $\star$ The three character data-name containing the port to be written to.

\* The one character data-name to be written from.

EXAMPLE:

WORKING-STORAGE SECTION.

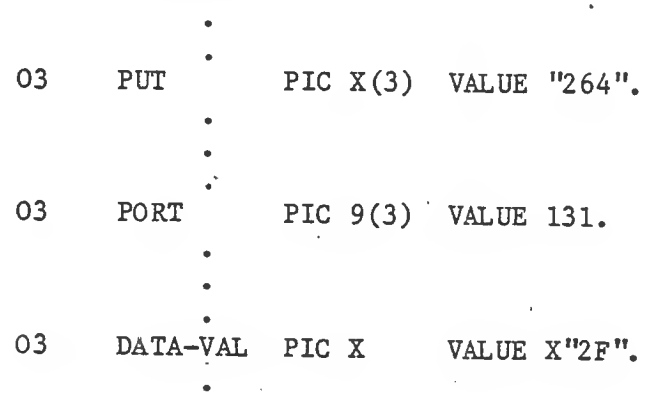

PROCEDURE DIVISION.

CALL PUT USING PORT, DATA-VAL.

## The ABSCAL Subroutine

The ABSCAL call allows a subroutine CALL to an absolute location. No parameters are passed to the subroutine at the absolute address.

<sup>A</sup> parameter list of one variable must be passed with CALL ABSCAL:

 $\star$ The five character data—name containing the absolute address to be cal led.

EXAMPLE:

WORKING-STORAGE SECTION.

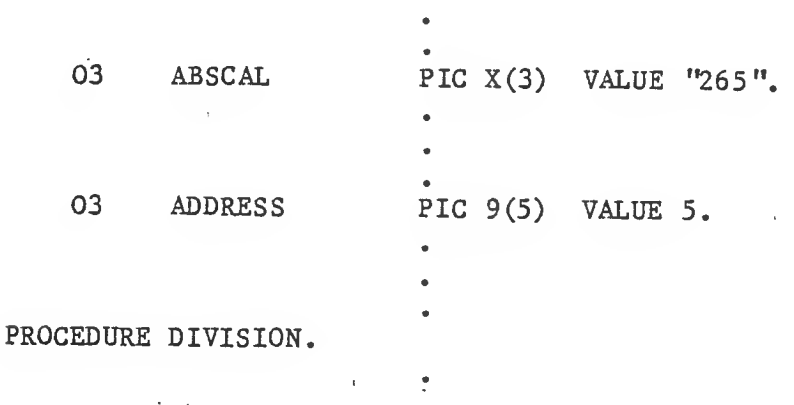

CALL ABSCAL USING ADDRESS.

## OPERATING GUIDE 4-9

<sup>h</sup> <sup>e</sup> . ESFSUB1 Subr <sup>o</sup> <sup>u</sup> tine

圣  $\mathbf{z}_r$ 

쏲

各

his subroutine allows execution of FCS-commands or MTXSO from a COBOL roqrami where the function of this routine depends on the value of he first parameter.

parameter list of four variables has to be passed with CALL ESFSUB1:

If <sup>a</sup> FCS-command- (usually STATUS. COPYDISK, COPYFILE. CHANGEFILE, ERASE ATTRIE.REORG OR EXECUTE PGM) is to execute, the list of parameters include-

> <sup>a</sup> one character routine identifier valued "I". <sup>a</sup> max. SO character command field containing the FCS—command as described in FCS manual Appendix II:  $\frac{1}{2}$  "filename. unit #  $\frac{1}{2}$  "opcode C parameters] and HEX "FF" to indicate the end of command string. a two character return—code to receive a FCS error code (in form of XX for 7XX).' the result field which depends in its length on the special command.

(AMPLE:

WORKING-STORAGE SECTION.

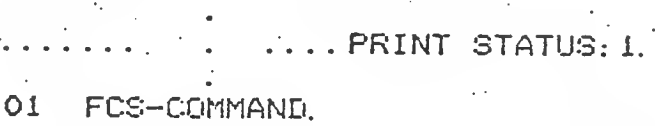

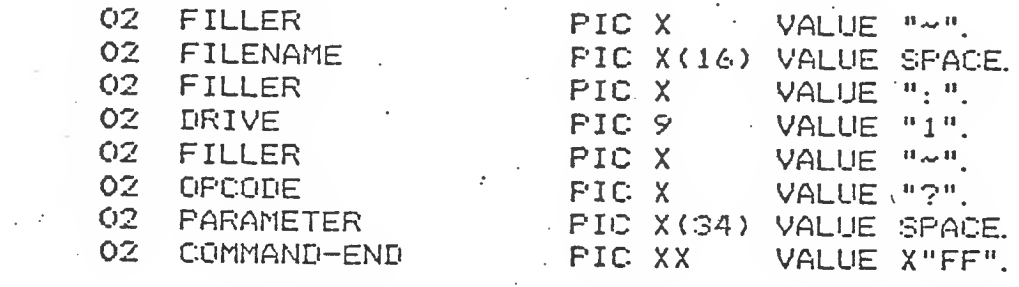

01 ESFSUB1 PIC XX VALUE "00".

01 CALL-PARAMETER. 02 FCS-CALL<br>02 RETURN-CO 02 RETURN-CODE 02- RESULT

PIC X VALUE "1". PIC 99. PIC <sup>X</sup> (400).

PROCEDURE DIVISION.

CALL ESFSUB1 USING FCS-CALL. FCS—COMMAND. RETURN-CODE. RESULT. IF RETURN-CODE NOT = ZERO

OPERATING GUIDE 4-10

he BSFSUB1 £'•ubrout-ine

æ.

,e BSFSUB1 call is used to execute MTXSO function ( e. g. SET TIME OR GET TIME) the list of four parameters include

> -\* <sup>a</sup> one,character routine identifier valued "2". a variable character field as normally passed to MTX80 from BASIC as described in MTX/30 manual/ which contains a one character function code optionally followed by <sup>a</sup> slash and <sup>a</sup> parameter string and HEX "FF" to indicate the end of command string. a two character return-code as passed back from MTXSO. the result field which containes the result (if applicable).

V

XAMPLE:

WORKING-STORAGE SECTION.<br>\*.............SET DATE...

01 MTX-•COMMAND. 02 MTX-CODE<br>02 FILLER MTX-CODE PIC X VALUE "C".<br>FILLER PIC X VALUE "/". FILLER PIC X VALUE "/".<br>MTX-PARM PIC X(17) VALUE "MM. 02 MTX-PARM PIC X(17) VALUE "MM/DD/YY HH:MM:SS".<br>02 COMMAND-END PIC XX VALUE X"FF". 02 COMMAND-END PIC XX VALUE X"FF". OR COMMAND-END PIC XX VALUE X<br>
ISSESUBI PIC XX VALUE "CONLIFERENTER.<br>
OR MIX-CALL PIC X VALUE "2<br>
OR MIX-CALL PIC PIC Y400).<br>
RESULT PIC X400).<br>
EDURE DIVISION.<br>
CALL BSFSUBI USING MIX-CALL MIX-COMMAND.<br>
FOR MIX-CALL MIX-C

 $\mathbf{r}$  ,  $\mathbf{r}$  ,  $\mathbf{r}$ 

01 BSFSUB1 PIC XX VALUE "00".

01 CALL-PARAMETER.

02 MTX-CALL PIC X VALUE "2".<br>02 RETURN-CODE PIC 999. 02 RETURN-CODE PIC<sup>65</sup> PO **XT4**<br>02 RESULT PIC XT400) **XX.** 

PROCEDURE DIVISION.

CALL BSFSUBI USING MTX-CALL, MTX-COMMAND, RETURN-CODE, RESULT.<br>IF RETURN-CODE NOT = ZERO ..........

NOTE :

 $\bigodot$ 

for both commands <sup>a</sup> HEX "FF" as last byte of second parameter is mandatory.

#### CHAPTER 5

## INCORPORATING FORMS UTILITY PROGRAM OUTPUT

## INTRODUCTION

The FORMS Utility program offers two major facilities to CIS COBOL users:

- 1. The user can define screen layouts to be used in a CIS COBOL application by simply keying the text at the keyboard, and so producing a model form on the CRT.
- 2. The user can automatically generate programs to manipulate data input using the created form. In particular, indexed sequential files can be generated and maintained automatically, and these files can, of course, be used with CIS COBOL programs.

The FORMS Utility is available as a separate software package, and is supported by the FORMS Utility Program Users Guide.

#### SCREEN LAYOUT FACILITY

The FORMS Screen Layout facility generates source COBOL Record Descriptions for screen layouts.

MAJOR FACILITIES

Users have three major facilities available to them:

- 1. They may store an image copy on disk of the form they have just defined for subsequent use in this or another FORMS run. The image can be printed to obtain a hard copy, using the 0/S standard file print utility program.
- 2. They may generate CIS COBOL source code for the data descriptions required to define the form just created. This may then be included into a CIS COBOL program by use of the COPY verb.
- 3. They may choose to generate a Check Out program which allows duplication of many machine conversations which would take place during a run of the application which is being designed.

CIS COBOL PROGRAMMING FOR FORMS SCREEN LAYOUTS

All that the user has to do to incorporate FORMS Screen layout output in a program is to specify the FORMS output file name (filename.DDS) in a COBOL COPY statement. Obviously data item names in the user program must be specified to correspond with those generated from a user—specified base name by FORMS. Details of FORMS name generation are given in the FORMS Utility Program Users Guide.

EXAMPLE:

000000 COPY

"DEMO.DDS".  $5 - 1$ 

## GENERATED PROGRAMS

The FORMS Utility generates a COBOL program which maintains data stored in the created forms in an indexed sequential file automatically, with automatic generation of file names from a user-supplied base name. These files comply with the standards in use by the operating system under which<br>CIS COBOL is being used.

# CIS COBOL PROGRAMMING FOR FORMS GENERATED FILES

No special programming is required to use FORMS generated program files in a CIS COBOL application program. The files are processed as normal indexed sequential files. It is worth noting that the files can be fully maintained interactively by use of only the FORMS Utility. In addition to establishing or deleting files, this includes the following facilities:

- \* Insertion of new records
- Insertion of the same data in records with different keys
- Display of any selected record/s (Full inquiry facility)  $\star$
- Insertion or amendment of records dependent on their key  $\star$
- $\frac{1}{2}$ Deletion of records
- Read and display next record or a message if end of file detected  $\star$

 $\mathcal{J}$ 

 $\star$ Terminate run

Details of the FORMS Indexed Sequential File handling facilities are given in the FORMS Utility Program Users Guide.

#### APPENDIX A

#### SUMMARY OF COMPILER AND RUN TIME DIRECTIVES

#### COMPILER DIRECTIVES

The general format of the command line for compilation is:

RUN COBOL:0 filename [directives]

filename is the name of the file that contains the CIS COBOL source program.

<sup>A</sup> description of the available compiler directives follows:

ANS

If this option is specified, the compiler will accept only those CIS COBOL language statements that conform to the ANS 74 standard. The default is "extended;", which allows the CIS COBOL extensions and also relaxes the requirement for the COBOL "red tape" statements such as DIVISION headers.

#### RESEQ

If specified, the compiler generates COBOL sequence numbers, re-numbering each line in increments of 10. The default is that sequence numbers are ignored and used for documentation purposes only.

## NOINT

No intermediate code file is output. The compiler is, in effect, used for syntax checking only. The default is that intermediate code is output.

## NOLIST

No list file is produced; used for fast compilation of "clean" programs. The default is <sup>a</sup> full list.

#### COPYLIST

The contents of the file(s) nominated in COPY statements are listed. The list file page headings will contain the name of any COPY file open at the time a page heading is output.

#### NOFORM

No form feed or page headings are to be output by the compiler in the list file. The default is headings are output.

#### ERRLIST

The listing is limited to those COBOL lines containing syntax errors together with the associated error message(s). The default is a full list.

 $A - 1$ 

#### INT (external-file-name)

Specifies the file to which the intermediate code is to be directed. The default is: source-file.INT.

LIST (external-file-name)

Specifies the file to which the listing is to be directed. (This may be <sup>a</sup> printing device, i.e. console or printer or <sup>a</sup> disk file.) The default is: source-file.LST.

> For list to console use: LIST (:CO:) For list to line printer use: LIST(:LP:) (Parallel port) LIST(:LS:) (Serial port)

FORM (integer)

Specifies the number of COBOL lines per page of listing (minimum 5). The default is 60.

NOECHO

Error lines are echoed on the console unless this directive is specified.

DATE (string)

The comment-entry in the DATE-COMPILED paragraph, if present in the program undergoing compilation, is replaced in its entirety by the character string as entered between parentheses in the DATE compiler directive.

## RUN TIME DIRECTIVES

The command line syntax for running a CIS COBOL object program is as follows:

RUN RTS:n [load param] [switch param] [link param] filename [program params]

where:

n is a drive number  $\emptyset$ ,  $1$  or  $2$ 

load param is one of the following:

Default (Parameter omitted) Loads the Indexed file handling facilities and the basic Run Time System

+D . Loads the CIS COBOL Interactive Debug extension, the Indexed Sequential file handling facilities and the basic Run Time System

switch param is of general format:

 $\left[\left(\frac{1}{2}\right)^{D}\left[1,1[-1]\right]\right]\left[1,1[-1]\right]$ 

nl and n2

are any program switch numbers (See Language Reference Manual) in the range 0-7

D

invokes the standard ANSI COBOL Debug module

 $+$  or  $-$ 

sets the associated switch on or off

link param is the <sup>=</sup> (equal sign) symbol which is used to link the program with the Run Time System so that it can be directly loaded. Note that it is important to rename the SAVE file generated to avoid it being overwritten at the next use of the  $=$  parameter  $\cdot$ 

filename is the name of the file in which the intermediate code of the program to be loaded is stored

program params are any formats required to be passed to the program from the Operator at load time. These are user specific.

THIS

 $\bigcap$ 

PAGE

INTENTIONALLY

BLANK

#### APPENDIX B

#### COMPILE-TIME ERRORS

The error descriptions that correspond to error numbers as printed on listings produced by the CIS COBOL compiler are as follows:

> ERROR DESCRIPTION 01 02 03 04 05 06 07 08 09' 10 21 22 23 24 25 26 27 28 29 30 31  $\cdot$  32 33 34 36 37 38 39 40 41 42 43 44 45 46 47 48 49 50 51 52 53 54 55 56 61 62 Compiler Error Bad lexical item: data-name Bad lexical item: literal Bad lexical item: character data-name declared twice Dictionary overflow Illegal character in column <sup>7</sup> Compiler 1-0 failure CIS COBOL extension used with ANS directive Wrong area A/B '.' missing 'DIVISION\* missing 'SECTION' missing 'IDENTIFICATION' missing 'PROGRAM-ID' missing 'AUTHOR' missing 'INSTALLATION' missing 'DATE-WRITTEN' missing 'SECURITY' missing 'ENVIRONMENT' missing 'CONFIGURATION' missing 'SOURCE-COMPUTER' missing MEMORY SIZE/COLLATING SEQUENCE in error 'OBJECT-COMPUTER' missing 'SPECIAL-NAMES' missing SWITCH Clause in error DECIMAL—POINT Clause in error CONSOLE Clause in error Illegal currency symbol '.' missing 'DIVISION' missing 'SECTION' missing 'INPUT-OUTPUT' missing 'FILE-CONTROL' missing 'ASSIGN\* missing 'SEQUENTIAL' or 'INDEXED' or 'RELATIVE' missing 'ACCESS\* missing on indexed/relative file 'SEQUENTIAL/DYNAMIC' missing Illegal combination ORGANIZATION/ACCESS/KEY SELECT Clause phrase unrecognised RERUN Clause syntax error SAME AREA Clause syntax error file-name missing 'DATA DIVISION' missing 'PROCEDURE DIVISION' missing or unknown statement <sup>1</sup>.<sup>'</sup> missing 'DIVISION' missing

> > $B - 1$

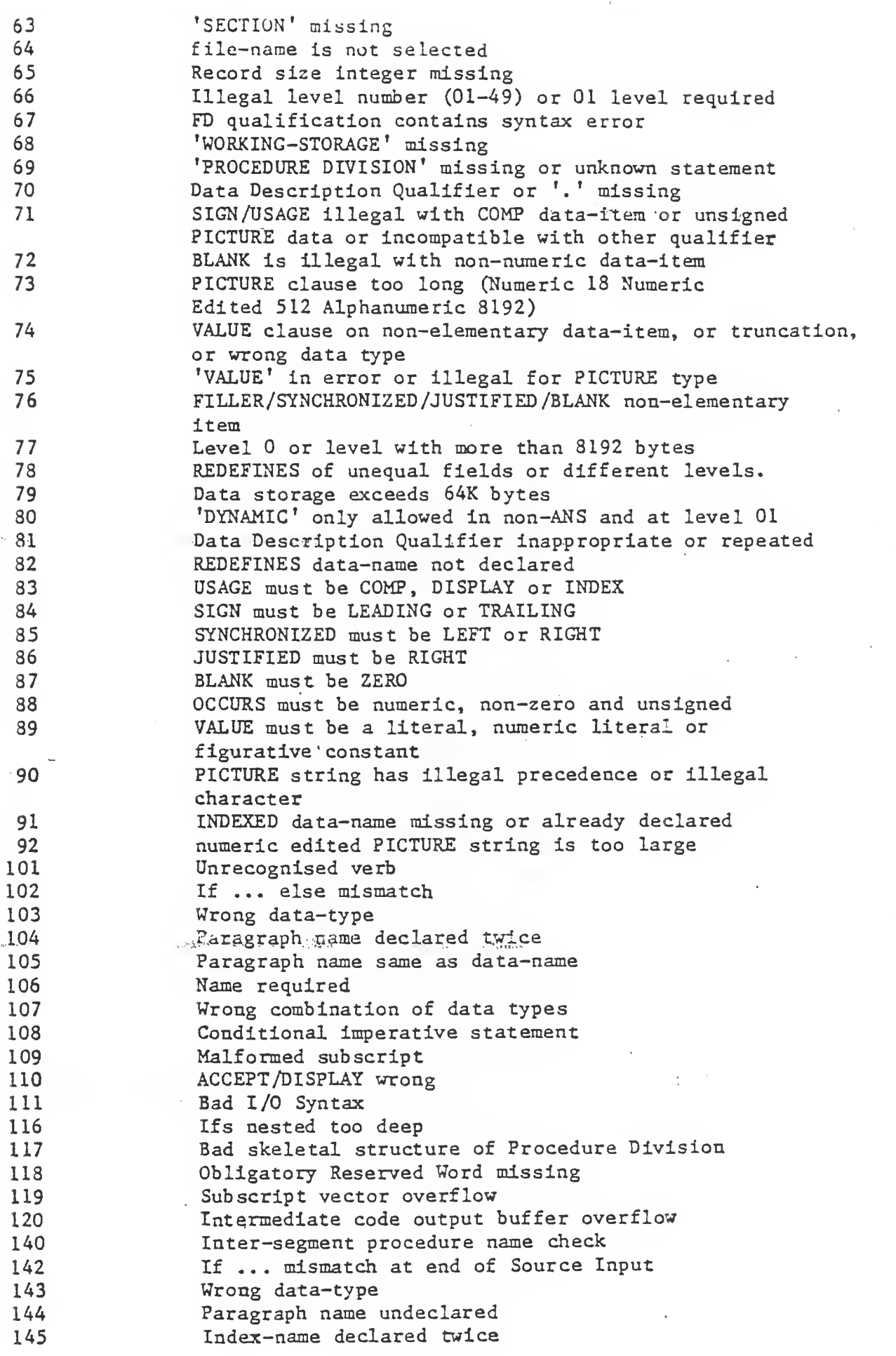

 $B - 2$ 

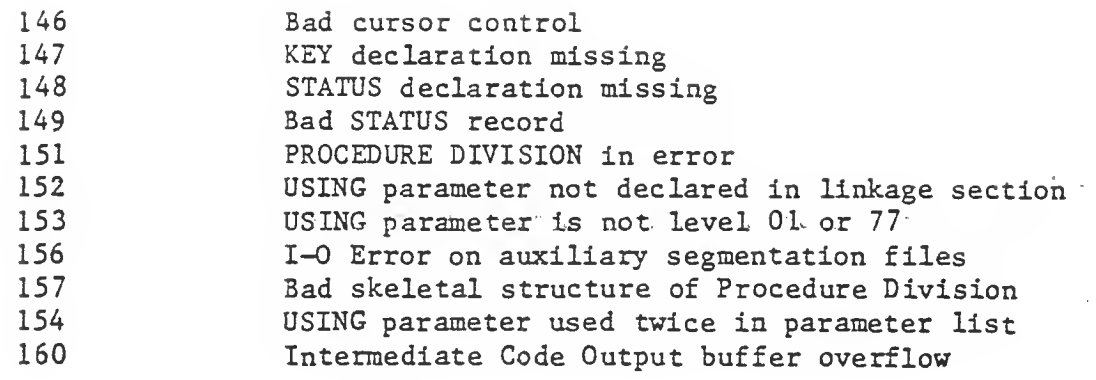

 $\sim 1$ 

 $\frac{1}{2} \sum_{i=1}^n \frac{1}{2} \sum_{j=1}^n \frac{1}{2} \sum_{j=1}^n \frac{1}{2} \sum_{j=1}^n \frac{1}{2} \sum_{j=1}^n \frac{1}{2} \sum_{j=1}^n \frac{1}{2} \sum_{j=1}^n \frac{1}{2} \sum_{j=1}^n \frac{1}{2} \sum_{j=1}^n \frac{1}{2} \sum_{j=1}^n \frac{1}{2} \sum_{j=1}^n \frac{1}{2} \sum_{j=1}^n \frac{1}{2} \sum_{j=1}^n \frac{1}{2} \sum_{j=$ 

 $\overline{\phantom{0}}$ 

 $\widehat{\bigcirc}$ 

 $\begin{picture}(220,20) \put(0,0){\line(1,0){10}} \put(15,0){\line(1,0){10}} \put(15,0){\line(1,0){10}} \put(15,0){\line(1,0){10}} \put(15,0){\line(1,0){10}} \put(15,0){\line(1,0){10}} \put(15,0){\line(1,0){10}} \put(15,0){\line(1,0){10}} \put(15,0){\line(1,0){10}} \put(15,0){\line(1,0){10}} \put(15,0){\line(1,0){10}} \put(15,0){\line($ 

 $\mathbb{C}$ 

 $\int_{\tau_{\rm c}}^{\tau}$ 

 $\bigg($ 

 $\subset$ 

 $B - 3$ 

#### APPENDIX C

### RUN TIME ERRORS

Run-Time error messages are preceded by the name and segment number of the currently executing intermediate code file.

There are two types of Run-Time errors: Recoverable and Fatal.

(a) Recoverable errors

If the programmer has selected STATUS for a file then error handling is his responsibility. This will generally only apply to errors that are not considered fatal by the operating system.

(b) Fatal errors

All errors except those above are fatal. They may arise from the operating system or from the Run Time System. Fatal errors cause a message to be output to the console which includes a <sup>3</sup> digit error code and reference to the COBOL statement in which it occurred. These fall into two classes:

(i) Exceptions

These cover arithmetic overflow, subscript out of range, too many levels of perform nesting.

(ii) 1-0 errors

Error Description

These exclude those for which STATUS is not selected as above.

151 152 153 154 155 156 157 15 8 159 160 161 162 Random read on sequential file REWRITE or DELETE on file not open I—0 Subscript out of range Perform nesting exceeds 22 levels Illegal command line Invalid file operation Object file too large REWRITE on line-sequential file Malformed line-sequential file Overlay loading or chaining error Illegal intermediate code Arithmetic overflow or underflow

164 165 Specified CALL code not supplied Incompatible releases of compiler and Run Time System

 $C - 1$ 

## APPENDIX D

# OPERATING SYSTEM ERRORS

These errors appear in the same format as the CIS COBOL errors conventionally error numbers 1-99 are reserved for the operating system

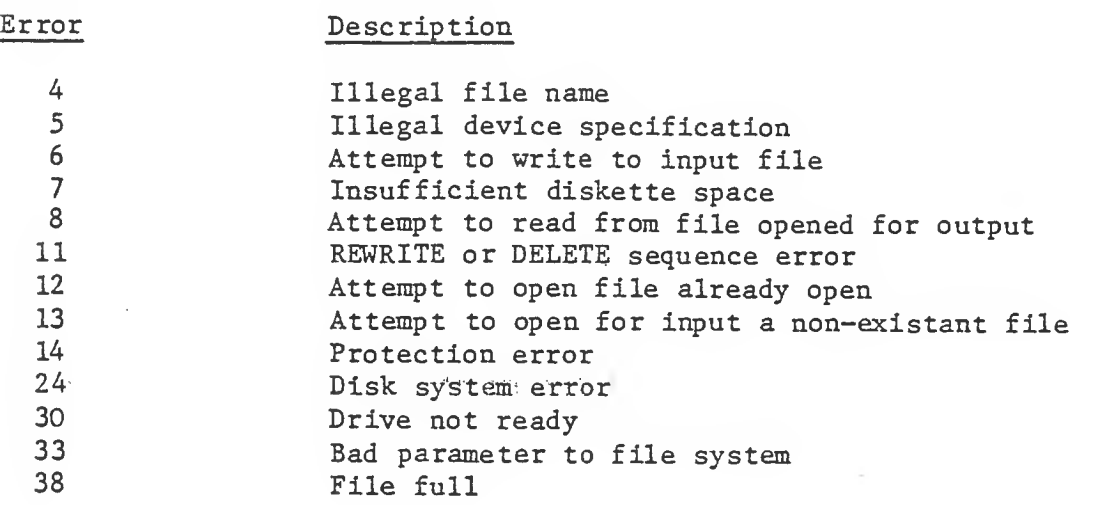

 $D - 1$ 

# APPENDIX E

 $\frac{d}{dt}$ 

INTERACTIVE DEBUG COMMAND SUMMARY

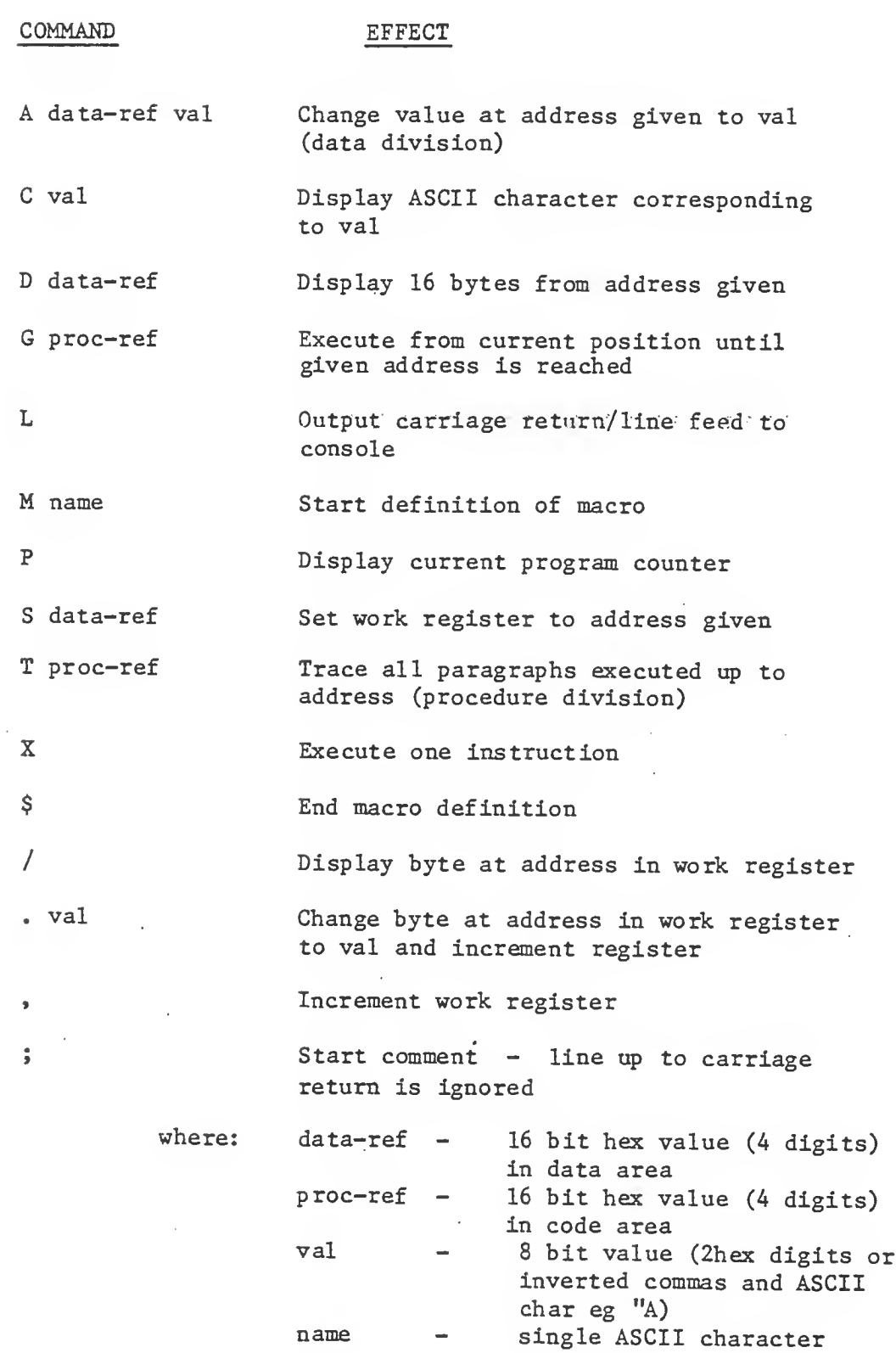

 $\mathbb C$ 

 $\binom{7}{1}$ 

 $E - 1$ 

#### APPENDIX F

#### BOS DISK FILES

## GENERAL

a

The disk file system used in CIS COBOL is the BOS file control system described in the BOS Users Manual. <sup>A</sup> description of file creation and management is available in that manual.

CIS COBOL offers sequential, relative and indexed organizations.

All file processing information is defined within an interactive CIS COBOL program. File organization, access method, device assignment and allocation of disk space are defined by the SELECT statement in the INPUT-OUPUT SECTION of the ENVIRONMENT DIVISION and an FD entry in the FILE SECTION of the DATA DIVISION.

#### SPECIFYING FILES

CIS COBOL offers fixed (compile time) file assignment and dynamic (run time) file assignment facilities.

## FIXED FILE ASSIGNMENT

The CP/M file name is assigned to the internal user file-name at compile time as shown in the specifications that follow.

#### Environment Division

In the FILE-CONTROL paragraph the general format of the SELECT and ASSIGN TO statements is as follows:

General Format

SELECT file—name

ASSIGN TO external-file-name-literal file-identifier

> $\lfloor$ ' ( external-file-name-literal)  $\left\{\text{file-identity}\atop \text{file-identity}\right\}$

Parameters

- filename Can be any user-defined<br>CIS-COBOL word (see User (see User Defined COBOL Words in Chapter 2)
- external-file-name-literal Is a standard CP/M file name of the following general format:

filename. extension : device

t a BOS drive number preceded by a colon. FO through F3 - Diskette drives (Equivalent to 0: through 2:) LP - Line printer (Parallel port) LS - Line printer (Serial port) CI - Console input<br>
CO - Console output - Console output 1-3 alphanumeric characters

1-6 alphanumeric characters<br>File-identifier - Se

See Run Time file Assignment later in this Appendix

Examples of Fixed File Assignment

SELECT STOCKFILE

ASSIGN TO "WAREHS. BUY: 1".

## SELECT STOCKFILE

ASSIGN TO ":Fl:WAREHS.BUY".

## Data Division

The file-name specified as above is then used in the File Description for that program (see The File Description - Complete Entry Skeleton in Chapters 5, <sup>6</sup> and <sup>7</sup> of the CIS COBOL Language Reference Manual)

#### Procedure Division

The file-name specified as above is then also used in the OPEN and CLOSE statements when the file is required for use in the program. (See THE OPEN STATEMENT and THE CLOSE STATEMENT in Chapters 5, <sup>6</sup> and <sup>7</sup> of the CIS COBOL Language Reference Manual).

#### RUN-TIME FILE ASSIGNMENT

The internal user file-name is assigned to a file-identifier (an alphanumeric user—defined COBOL Word), which automatically sets up a PIC X(25) data area in which to store the external BOS file name. The external BOS file name can then be stored in this data area in the Procedure Division by the user, and can be altered during the run as required.

The following specifications are required for run-time assignment:

#### Environment Division

In the FILE-CONTROL paragraph the general format of the SELECT and ASSIGN TO statements is as follows:

÷

General Format

SELECT filename

ASSIGN TO fileidentifier

Parameters

file-name

## file-identifier

- Can be any user-defined CIS COBOL word. (See User defined COBOL Words in Chapter <sup>2</sup> of the CIS COBOL Language Reference Manual).
- Is any user-defined CIS COBOL word (See User Defined COBOL Words in Chapter 2 of the<br>CIS COBOL Language Reference Language Reference Manual).

Example of Run-Time File Assignment

SELECT STOCKFILE

## ASSIGN STOCKNAME.

¥

#### Data Division

Data Division<br>The file-name<br>that program<br>5, 6 and 7 of The file-name specified as above is then used in the File Description for that program (see THE FILE DESCRIPTION - COMPLETE ENTRY SKELETON in Chapters 5, <sup>6</sup> and <sup>7</sup> of the CIS COBOL Language Reference Manual).

#### Procedure Division

The external 0/S file name of the required file (see under FIXED FILE ASSIGNMENT above for format) is then stored as required in the file-identifier location specified above by the user program before the file is OPENed for use.

 $\frac{1}{2}$ 

### EXAMPLE:

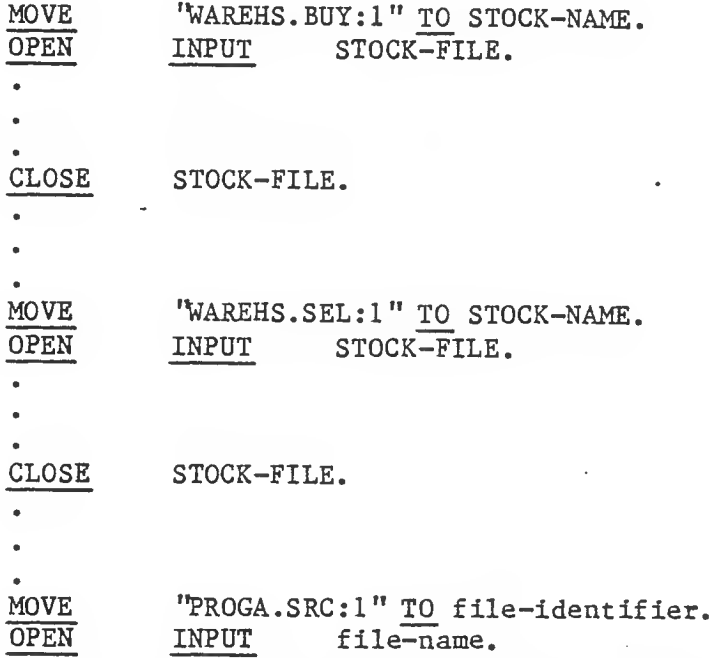

The BOS file name could have been entered via an ACCEPT statement i.e. by an operator, or stored as any other variable data.

In this way different external files can be used as a common internal user file during any run of a program, but care is required to ensure that the correct file is allocated at any given time.

NOTE:

The device assignment :1 in the file name above can be replaced by the format :F1: for compatability with other operating systems.

# SETTING BAUD RATE

If :LS: has been specified as an output device, you will need to set the baud rate on switch bank 1 as shown in the BOS Users Manual. Note that CIS COBOL always transmits with no parity, <sup>8</sup> data bits and one stop bit (i.e. only the baud rate is read from the switches).

#### APPENDIX G

#### EXAMPLE OF USER RUN TIME SUBROUTINES

\*\*\*\*\*\*\*\*\*\*\*\*\*\*\*\*\*\*\*\*\*\*\*\*\*\*\*\*\*\*\*\*\*\*\*\*\*\*\*\*\*\*\*\*\*\*\*\*\*\*\*\*\*\*\*\*\*\*\*\*\*\*\*\*\*\*\*\*\*\*\*\*\*\*\*\*\*  $; *$ \* \* THIS IS AN EXAMPLE OF USER CALL CODE SUPPLIED PURELY FOR GUIDANCE OF THE :\* USER TO ENABLE THE MECHANICS OF CALL CODE INSERTION TO BE BETTER \* UNDERSTOOD. :\* THE CODE IS DESIGNED TO BE A USEFUL EXAMPLE OF CALL, AND IF IMPLEMENTED \* WILL ALLOW THE COBOL PROGRAMMER TO CREATE 16 BIT BINARY QUANTITIES FROM :\* UP TO 5 ASCII DIGITS, AND VICE VERSA. THE USE IS EXPLAINED IN MORE DETAIL :\* AT THE HEAD OF EACH ROUTINE.  $; *$ :\* MICRO FOCUS LTD. HAS TAKEN EVERY PRECAUTION TO ENSURE THE ACCURACY OF :\* THESE ROUTINES, BUT CANNOT BE HELD LIABLE IN ANY WAY FOR ANY ERRORS OR :\* OMISSIONS IN THEM.  $\cdot^*$ A\*\*\*\*\*\*\*\*\*\*\*\*\*\*\*\*\*\*\*\*\*\*\*\*\*\*\*\*\*\*\*\*\*\*\*\*\*\*\*\*\*\*\*\*\*\*\*\*\*\*\*\*\*\*\*\*\*\*\*\*\*\*\*\*\*\*\*\*\*\*\*\*\*\*\*\*. \* THE MODULE MUST BE LOCATED AT THE ADDRESS SPECIFIED BY CONFIGURATOR \* WHEN THE RTS IN WHICH THE CODE IS TO RESIDE WAS CONFIGURED. (SEE ;\* OPERATING GUIDE, SECTION 5). \* BASE: EQU 04404H ;REPLACE 04404H BY THE ADDRESS ;GIVEN BY CONFIGURATOR. • \* 9 • jfc 9 ORG BASE . SET THE BASE ADDRESS ;\* :\* NOW FOLLOWS THE CALL CODE IDENTIFICATION TABLE. THIS IS A TABLE OF \* ADDRESSES OF THE ENTRY-POINTS TO THE ROUTINES. PRECEDED BY A BINARY \* 8 BIT ITEM SPECIFYING THE HIGHEST AVAILABLE ROUTINE NUMBER ;\* ;\*<br>CALTOP: DB DB MAXNO ;HIGHEST AVAILABLE CALL ROUTINE, DW 0 : 0 ;CALL '00" (DOES NOT EXIST)<br>DW DECBIN :CALL "01" - DECTMAL  $:$ CALL " $01" -$  DECIMAL ASCII TO BINARY DW BINDEC ;CALL "02" - BINARY TO DECIMAL ASCII MAXNO: EQU ;\* ;\* 9 (\$ -CALTOP-3 )/2 ;LET THE ASSEMBLER DO THE WORK ;\* NB. ALTHOUGH THE USE OF CALL "00" IN THE ABOVE EXAMPLE WOULD CAUSE ;\* THE RTS TO ISSUE THE FOLLOWING ERROR:-<br>;\* 164 - CALL CODE DOES 164 - CALL CODE DOES NOT EXIST ;\* THE USER IS AT LIBERTY TO PROVIDE HIS OWN CODE. BY PLUGGING IN ;\* THE APPROPRIATE ROUTINE ADDRESS. • \* 9 ;\* SIMILARY, OTHER ROUTINES MAY BE ADDED BY INCREASING THE NUMBER' ;\* OF ADDRESSES SPECIFIED. IF THESE ARE ADDED BEFORE THE MAXNO EQUATE. ;\* THEN THE BYTE AT CALTOP WILL ALWAYS BE CORRECT • \*

;\*ROUTINE: DECBIN • \* ) ;\*CALLING SEQUENCE:<br>;\* CALL "01" USING PARA1 PARA2 PARA3.  $\frac{1}{2}$   $\star$ ;\*FUNCTION: THIS ROUTINE CONVERTS A STRING OF DECIMAL (ASCII);\* DIGITS INTO A 16 RIT RINARY OUANTITY IS IN THE J\* DIGITS INTO <sup>A</sup> 16 BIT BINARY QUANTITY. IT IS VERY LOW LEVEL IN THAT IT EXPECTS A POSITIVE DECIMAL VALUE • A ) ;\*PARAMETERS: PARA1 - ADDRESS OF LENGTH OF DECIMAL STRING<br>FELD AS 1 BYTE ASCIT DIGIT (NOT CHECT \* HELD AS 1 BYTE ASCII DIGIT (NOT CHECKED)<br>\* THIS ADDRESS WILL BE NO. 2 ON CHACKED) THIS ADDRESS WILL BE NO. 2 ON STACK .<br>; \* 3\* PARA2 - ADDRESS OF DECIMAL STRING<br>5\* THIS ADDRESS WITH BE IN P THIS ADDRESS WILL BE IN B, C ON ENTRY  $\begin{array}{c} \n \vdots \\
 \n \vdots \\
 \n \end{array}$ 5\* PARA3 - ADDRESS OF RESULT AREA.<br>5\* SPECIFIES A 2 RYTE APEA \* \* SPECIFIES A 2 BYTE AREA<br>\* \* THIS ADDRESS WILL BE IN THIS ADDRESS WILL BE IN D, F ON ENTRY .<br>; \* ;\*VALUES RETURNED: 16 BIT RESULT IN PARA3 • \* >  $\frac{1}{2}$  \* ;\* DECBIN: • \* » DEC10: POP XTHL H ;GET RETURN ADDRESS OFF STACK ;GET ADDRESS OF PARA1 jPUTTING RETURN ADDRESS BACK. MOV A, M ;PUT IT IN ACCUMULATOR<br>ANI OFH :CONVERT TO BINARY ; CONVERT TO BINARY PUSH D<br>
PUSH B : MOVE STRING RESULT PUSH B ;MOVE STRING REF<br>POP D : INTO D.E POP D : ; INTO D,E<br>LXI H.O : HL 1 BINARY ;HL 1 BINARY ACCUMULATOR PUSH PSW ;SAVE THE COUNT DAD H ENDINE DAD H ;BINARY ACCUMULATOR \*2<br>MOV B.H : AND MOVE IT INTO B. MOV B, H ; AND MOVE IT INTO B, C<br>MOV C.L :  $C, L$  , is a contract of  $\mathbf{L}$ DAD H ;BINARY ACCUMULATOR \*4  $\texttt{p}$  and  $\texttt{p}$  is the set of  $\texttt{p}$  is the set of  $\texttt{p}$  is the set of  $\texttt{p}$ DAD B  $*8 + *21 *10$ (IE. 8X + 2X <sup>1</sup> 10X)

 $G - 2$ 

 $\sum_{i=1}^n$ 

LDAX D ;GET THE DECIMAL CHAR INX D ANI OFH ;CONVERT TO BINARY CHAR<br>MVI B.OH  $B$ , OH MOV C, A<br>DAD B DAD B ;ACC + CHAR<br>POP PSW PSW DCR A ;KEEP COUNT<br>JNZ DEC10 DEC10  $\begin{array}{c} * \\ * \\ * \end{array}$ NOW STORE RESULT IN USER'S AREA.  $\frac{1}{2}$  \* XCHG ;PUT RESULT IN D,F . POP H ;GET ADDRESS OF RESULT AREA MOV M.D :STORE MS BYTE MOV M,D ;STORE MS BYTE INX H MOV M,E ;STORE IS BYTE RET .\* » ;\*ROUTINE: BINDEC  $; *$ ; \*CALLING SEQUENCE:  $; *$ CALL "02" USING PARA1 PARA2.  $; *$ ;\*FUNCTION: TAKES THE BINARY QUANTITY ADDRESSED BY PARA1 AND CONVERTS;\* IT INTO A 5 DIGIT DECIMAL (ASCII) NO. THE RESULT IS PLACED IT INTO A 5 DIGIT DECIMAL (ASCII) NO. THE RESULT IS PLACED  $\frac{1}{2}$  \* IN THE AREA SPECIFIED BY PARA2.  $\cdot$  \* ; \*PARAMETERS: PARA1 1 ADDRESS OF 16 BIT (2 BYTE) QUANTITY.<br>
WILL BE IN REG B.C ON ENTRY WILL BE IN REG B,C ON ENTRY  $\frac{1}{2}$  \*  $\frac{1}{2}$  \* PARA2 1 ADDRESS OF 5 BYTE RESULT AREA.  $\frac{1}{2}$ WILL BE IN REG D,E ON ENTRY  $\frac{7}{3}$ \* \*VALUES RETURNED: 5 DIGIT ASCII VALUE IN PARA2.  $\frac{1}{3}$  \* BINDEC: PUSH B ;GET VALUE ADDR<br>POP H : IN H.L POP H ; IN H,L<br>MOV B,M : VALUE MOV B, M ; VALUE<br>INX H : TN INX H ; IN<br>MOV C,M : B,C MOV  $C,M$  ; B,C<br>LXI  $H_0$  : PUSH LXI H, O ;PUSH CONSTANTS<br>PUSH H : ON TO PUSH H ; ON TO<br>LXI H.-10 : STACK LXI H,-10 ; STACK<br>PUSH H : FOR U PUSH H<br>
LXI H,-100 : DURING : DURING • \* » PUSH H ; BINARY TO DECIMAL COVERSION.<br>LXI H.-1000  $_{\rm H}^{\rm I}$ ,-1000 PUSH LXI H,-10000 '

 $G - 3$ 

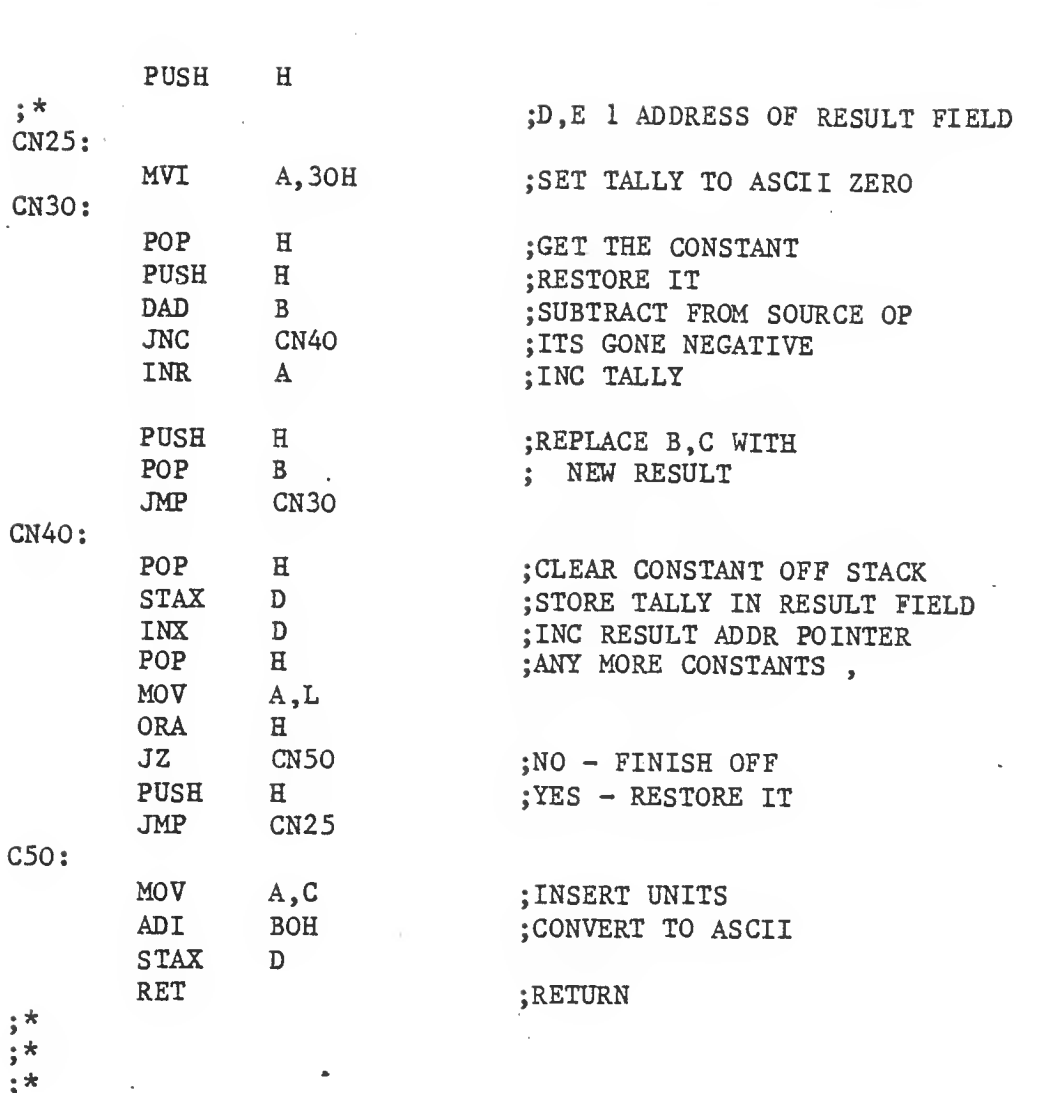

 $\label{eq:2.1} \frac{1}{2}\sum_{i=1}^n\frac{1}{2}\sum_{j=1}^n\frac{1}{2}\sum_{j=1}^n\frac{1}{2}\sum_{j=1}^n\frac{1}{2}\sum_{j=1}^n\frac{1}{2}\sum_{j=1}^n\frac{1}{2}\sum_{j=1}^n\frac{1}{2}\sum_{j=1}^n\frac{1}{2}\sum_{j=1}^n\frac{1}{2}\sum_{j=1}^n\frac{1}{2}\sum_{j=1}^n\frac{1}{2}\sum_{j=1}^n\frac{1}{2}\sum_{j=1}^n\frac{1}{2}\sum_{j=1}^n\$ 

 $\label{eq:2.1} \frac{1}{2} \sum_{i=1}^n \frac{1}{2} \sum_{j=1}^n \frac{1}{2} \sum_{j=1}^n \frac{1}{2} \sum_{j=1}^n \frac{1}{2} \sum_{j=1}^n \frac{1}{2} \sum_{j=1}^n \frac{1}{2} \sum_{j=1}^n \frac{1}{2} \sum_{j=1}^n \frac{1}{2} \sum_{j=1}^n \frac{1}{2} \sum_{j=1}^n \frac{1}{2} \sum_{j=1}^n \frac{1}{2} \sum_{j=1}^n \frac{1}{2} \sum_{j=1}^n \frac{$ 

 $\mathcal{L}(\mathcal{L}(\mathcal{L}))$  and  $\mathcal{L}(\mathcal{L}(\mathcal{L}))$  . The contribution of  $\mathcal{L}(\mathcal{L})$ 

 $\hat{\mathcal{A}}$ 

 $\hat{\mathcal{E}}$ 

 $\mathcal{A}^{\text{max}}_{\text{max}}$  and  $\mathcal{A}^{\text{max}}_{\text{max}}$ 

 $G - 4$ 

## SUPPLIED CALL CODE ROUTINES EXAMPLE

\*\*CIS COBOL V3.3 CALLEX.CBL \*\* 000010 IDENTIFICATION DIVISION CALL-EXAMPLE. 000020 PROGRAM-ID 000030\* 000040\* 000050\* 000060\* 000070\* 000080 DATA DIVISION. 000090 WORKING-STORAGE SECTION. 000100 01 ROUTINE-NAMES This dummy program has been produced by Micro Focus as an example of the way in which the supplied CALL code routines may be used. PAGE: 0001 000F 000F 000F 000F 000F 000F 000F 000F 000F 000F 000110 02 DECIMAL-BINARY PIC X(2) VALUE "01". 000F<br>000120 02 BINARY-DECIMAL PIC X(2) VALUE "02". 0011 000120 02 BINARY-DECIMAL PIC X(2) VALUE '02". 0011<br>000130\* 0013 000130\* 0013 000140 01 PARAMETER-FIELDS<br>000150 02 DECIMAL-NUMBER-LENGTH PIC 9 VALUE 4. 0013 000150 02 DECIMAL-NUMBER-LENGTH PIC 9 VALUE '4. 0013<br>000160 02 DECIMAL-NUMBER PTC 9(4) VALUE 1234 0014 000160 02 DECIMAL-NUMBER PIC 9(4) VALUE 1234. 0014<br>000170 02 BINARY-RESULT PIC X(2). 0018 000170 02 BINARY-RESULT PIC X(2). 0018<br>000180\* 001A 000180\* 001A 000190 02 BINARY-NUMBER PIC X(2) VALUE X'04D2". 001A<br>000200 02 DECIMAL-RESULT PIC 9(5). 001C 000200 02 DECIMAL-RESULT PIC 9(5). 001C<br>000210\* 0021 000220 PROCEDURE DIVISION. 000230\* The following CALL will convert the <sup>4</sup> digit numeric field 000240\* DECIMAL-NUMBER to a <sup>16</sup> bit binary quantity in BINARY-RESULT. 000250\*\*\*\*\*\*\*\*\*\*\*\*\*\*\*\*\*\*\*\*\*\*\*\*\*\*\*\*\*\*\*\*\*\*\*\*\*\*\*\*\*\*\*\*\*\*\*\*\*\*\*\*\*\*\*\*\*\*\*\*\*\* 000260 CALL DECIMAL-BINARY USING DECIMAL-NUMBER-LENGTH DECIMAL-NUMBER BINARY-RESULT. 000280\*\*\*\*\*\*\*\*\*\*\*\*\*\*\*\*\*\*\*\*\*\*\*\*\*\*\*\*\*\*\*\*\*\*\*\*\*\*\*\*\*\*\*\*\*\*\*\*\*\*\*\*\*\*\*\*\*\*\*\*\*\* 000290\* BINARY-RESULT now contains the binary number 04D2. 000300\* 000310\* The following CALL will convert the <sup>16</sup> bit binary field 000320\* BINARY-NUMBER to a 5 digit DECIMAL-RESULT 000330\*\*\*\*\*\*\*\*\*\*\*\*\*\*\*\*\*\*\*\*\*\*\*\*\*\*\*\*\*\*\*\*\*\*\*\*\*\*\*\*\*\*\*\*\*\*\*\*\*\*\*\*\*\*\*\*\*\*\*\*\* CALL BINARY-DECIMAL USING BINARY-NUMBER DECIMAL-RESULT. 000350\*\*\*\*\*\*\*\*\*\*\*\*\*\*\*\*\*\*\*\*\*\*\*\*\*\*\*\*\*\*\*\*\*\*\*\*\*\*\*\*\*\*\*\*\*\*\*\*\*\*\*\*\*\*\*\*\*\*\*\*\* 000360\* DECIMAL-RESULT now contains the value 01234. \*\*CIS COBOL V4.2 COMPILER COPYRIGHT (C) 1978 MICRO FOCUS LTD URN AA/3999/AB \*\*ERRORS=00000 DATA=00033 CODE=00043 DICT=00188:29624 END OF LIST 0021 0000 0000 0000 0000 0000 0000 000A 000A 00 OA 000A 000A 000A 000A 0012 0012

 $H - 1$